## ГОУВПО

# ДОНЕЦКИЙ НАЦИОНАЛЬНЫЙ ТЕХНИЧЕСКИЙ УНИВЕРСИТЕТ

## МЕТОДИЧЕСКИЕ УКАЗАНИЯ И ЗАДАНИЯ

к лабораторным работам по дисциплине

«Операционные системы»

(для студентов направлений подготовки:

09.03.02 "Информационные системы и технологии", 02.03.01 "Математика и компьютерные науки")

Донецк-ДонНТУ-2016

# ГОУВПО

# ДОНЕЦКИЙ НАЦИОНАЛЬНЫЙ ТЕХНИЧЕСКИЙ УНИВЕРСИТЕТ

# МЕТОДИЧЕСКИЕ УКАЗАНИЯ И ЗАДАНИЯ

## к лабораторным работам по дисциплине

«Операционные системы»

(для студентов направления подготовки 09.03.02 "Информационные системы и технологии", 02.03.01 "Математика и компьютерные науки")

> Рассмотрено на заседании кафедры Программной инженерии Протокол № 1 от 30.08.16 Утверждено на заседании учебно-издательского Совета ДонНТУ протокол № от

Донецк –2016

Методические указания и задания к лабораторным работам по курсу «Операционные системы» для студентов направления подготовки «Информационные системы и технологии», "Математика и компьютерные науки". Сост. Чернышова А.В. - Донецк, 2016 - 109 с.

Приведены методические указания и задания к выполнению лабораторных работ по курсу «Операционные системы». Излагаются вопросы, связанные с организацией работы пользователей в Unixплатформенных операционных системах, в частности в ОС Linux, рассмотрены также вопросы, касающиеся специальных возможностей операционных систем, предназначенных для наиболее эффективной организации работы пользователей. Рассмотрены вопросы, связанные с защитой на уровне ОС Windows. Предложены к изучению вопросы, связанные с программированием в ОС Linux, а также вопросы реализации синхронизации процессов и средств межпроцессного взаимодействия.

Методические указания предназначены для усвоения теоретических основ и формирования практических навыков по организации работы пользователей в Unix-платформенных операционных системах.

Составители: ст.преп. А.В.Чернышова

# Лабораторная работа №1

Тема: OS Linux: Общая организация работы. Редактирование текстовых файлов с помощью редактора vi.

Цель работы: Освоить основные принципы работы с ОС Linux. Изучение основных команд для работы с элементами файловой системы. Научиться работать с редактором vi.

## Методические указания к выполнению работы

#### Каталоги и файлы

Корневой каталог имеет имя "/". Он обычно содержит каталоги:

bin - для наиболее используемых команд. Здесь находится много важных системных программ. Здесь можно обнаружить команды, вроде ср. ls, mv. Это и есть программы соответствующих команд. Когда, например, используем команду ср. выполняется программа /bin/cp.

В этом каталоге большинство файлов выполняемых (\* рядом с файлом говорит об этом).

usr - каталоги и обычные файлы, содержащие информацию, привлекаемую при решении задач пользователя;

dev - файлы в этом каталоге известны, как драйверы устройств, они используются для доступа к устройствам и ресурсам системы, таким, как диски, модем, память и т.д.

etc - для хранения команд администратора системы; содержит множество всевозможных системных файлов конфигурации. Они включают /etc/passwd (файл паролей), /etc/rc (командный файл инициализации) и т.д.

sbin - используется для хранения важных системных двоичных файлов, используемым системным администратором.

lib – важнейшие библиотеки. Эти файлы содержат код, который могут использовать многие программы. Вместо того, чтобы каждая программа имела свою собственную копию этих выполняемых файлов, они хранятся в одном общедоступном месте - в /lib. Это позволяет сделать выполняемые файлы меньше и сэкономит место в системе.

ргос - это "виртуальная файловая система", в которой файлы хранятся в памяти, а не на диске. Они связаны с с различными процессами, происходящими в системе и позволяют получить информацию о том, что делают программы и процессы в указанное время.

mnt - для подключения (примонтирования) новых файловых систем; sys - средства для изменения конфигурации системы:

tmp - для хранения временных файлов;

обычные usr - каталоги и файлы, содержащие информацию, привлекаемую при решении задач пользователя.

А также обычные (выполняемые) файлы:

unix - ядро;

boot - загрузчик.

Полные имена файлов будут: /bin, /usr, ..., /unix, /boot.

 $\mathbf{B}$ свою очередь ЭТИ каталоги МОГУТ содержать каталоги следующего уровня. Например, каталог "usr", кроме прочего, содержит каталоги:

bin - хранит дополнительные команды;

include - хранит фрагменты системных программ;

lib - хранит дополнительные библиотеки.

полные имена этих файлов будут:

 $\sqrt{usr/games}/usr/include \sqrt{usr/lib}$  $\sqrt{usr/bin}$ 

Если в каталоге "/usr/include" содержится каталог "sys", который в свою очередь, содержит каталог "conf", то полное имя файла "conf" будет  $\sqrt{usr/include/sys/conf}$ 

Формальным признаком полного имени является то, что оно начинается со слэша ("/").

Относительное  $^{\prime\prime}$ / $^{\prime\prime}$ , и определят имя имя начинается He  $\mathbf{c}$ относительно своего местоположения. Если пользователь в данный момент находится в директории /usr файловой системы, то он может обратиться к этому же файлу по относительному имени

include/sys/conf

Есть два специальных имени:

. - это "имя" текущего директория и

 .. - это "имя" родительского директория (т.е. директория, находящегося на ступеньку выше данного на пути к корню).

 В качестве имени файла как правило может использоваться любая последовательность из букв, цифр и подчеркиваний. Могут использоваться и другие символы, однако ряд этих символов при использовании в имени требует специального экранирования. (Лучше не пользоваться специальными символами в именах - иногда это может привести к сложностям в обращении к таким именам, поскольку спецсимволы могут иметь в shell некоторый специальный смысл).

В ряде систем длина имени ограничивается 256 символами.

 В общем случае не являются обязательными и какие-то расширения в именах. Хотя ряд команд требуют наличия некоторых фиксированных расширений в именах, например расширение ".с" для исходных файлов для Си-компилятора.

 В ОС Linux большие и маленькие буквы воспринимаются как различные, поэтому "FILE", "file" и "File" - это три различных имени.

Отдельные части файловой системы могут находиться на

различных физических устройствах, например, на нескольких жестких и гибких дисках (или в различных частях одного диска). Соответствующие фрагменты (поддеревья файловой системы) монтируются (присоединяются) в единую файловую систему командой mount (обычно это функция администратора системы), после чего пользователь может обращаться к любым доступным файлам, при этом в имени никак не отражается устройство, на котором файл находится или создается.

### *Вход в систему*

Для подключения к OS Linux, которая установлена на сервере кафедры, необходимо вызвать программу putty.exe (использовать защищенное соединение по ssh), предназначенную для удаленного подключения к узлу сети, указать IP-адрес узла, к которому хотите подключиться. IP-адрес сервера уточните у преподавателя.

При входе вы увидите приглашение для ввода логина и пароля:

login: student (Логин student для всех студентов кафедры);

Password: student.

При вводе пароль не будет отображаться на экране.

Если Вы правильно ввели имя пользователя и пароль, Вы подключены удаленно к ОС Linux. Пользователю, подключившемуся к ОС Linux, предлагается работать с помощью командной строки, которая выглядит следующим образом:

[student@pmi student]\$

Это значит, что Вы подключились к серверу pmi под логином student и находитесь в домашнем каталоге «student». После авторизации в системе каждый пользователь попадает в свой домашний каталог. Как правило, домашний каталог пользователя соответствует его имени. После этого можно приступать к работе в OS в режиме командной строки.

Если вы подключены удаленно к системе, то чтобы войти в систему еще с одной консоли под тем же логином или иным, необходимо запустить еще одну копию putty.exe.

*Для выполнения лабораторной работы можно использовать ОС Ubuntu, Операционную систему Ubuntu можно запустить с CD/DVD диска или с USB-носителя (флешки) без установки на жесткий диск. Это называется запуск с загрузочного диска — LiveCD. Скачайте LiveCD и запускайте ОС на своем компьютере без установки новой ОС.*

Команды для работы с файловой системой

Просмотр содержимого текущего каталога:

 $\iota$ s, dir

Расширенный просмотр текущего каталога:

 $ls - l$ , vdir

ls -l ../, ls ../, dir ../, vdir ../, - если вы находитесь в своем домашнем каталоге, вы увидите содержимое предыдущего каталога.

 $\ell$ s - $\ell$  /,  $\ell$ s /, dir /, vdir / - просмотр корневого каталога

ls -F - просмотр каталога (можно увидеть. Что есть файлом, что каталогом)

где ls - имя команды; -1 - флаг, говорящий о том, что информация быть представлена в длинном формате (ниже приведен пример должна работы команды ls -l);

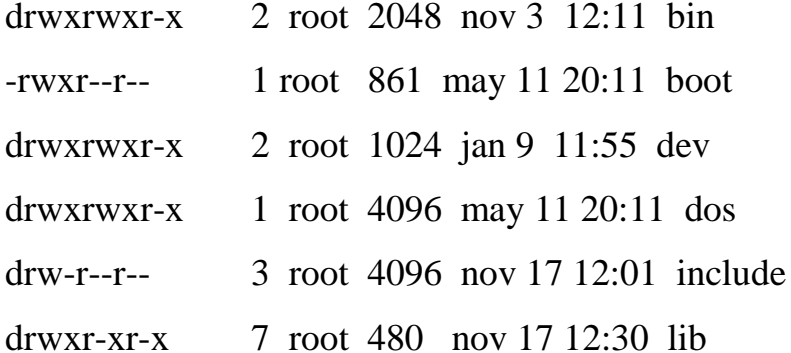

Первая строка означает, что это каталог (d-directory), где первая триада "rwx" разрешает владельцу каталога: r - читать, w - писать  $M$  X выполнять (более точно, для файлов типа каталог w означает разрешение создавать файлы в каталоге и удалять их из него, а х разрешает доступ к файлам каталога); членам группы, в которую входит владелец. также операции. Последняя разрешены все три триада отражает права доступа прочих пользователей, которым разрешено только читать и выполнять (запрещено писать в этот файл, т.е. изменять содержимое каталога).

Далее, 2 - это число связей файла (т.е. где-то в системе есть еще одно имя, связанное с этим файлом); root - имя владельца, 2048 - число символов в файле, nov 3 12:11 - дата и время создания или последней модификации файла (3 ноября в 12-11); bin - имя файла (каталог команд).

Во второй строке указан обычный текстовый файл (boot), который прочие пользователи могут только читать.

dir - выводит список файлов и каталогов указанного каталога.

Параметры:

 $-A$  - запрет включения в список текущего (.) и родительского (..) каталогов

-а - вывод списка всех файлов и подкаталогов в каталоге, включая скрытые файлы

-В - запрет включения в список резервных копий (файлов, имена которых заканчиваются на  $\sim$ )

-С - вывод списка по столбцам (значение по умолчанию)

-с - сортировка по дате последнего изменения.

 $-F$  – пометить исполняемые файлы звездочкой  $(*)$ , каталоги – наклонной чертой (/) и символические ссылки – символом  $(a)$ 

 $-S$  – сортировка по размеру файла

 $-X - a\pi\phi$ авитная сортировка по расширению.

-w n - Форматирование вывода из расчета ширины экрана, равной n символам.

chmod - предназначена для изменения режима доступа к файлу или каталогу. Режим доступа устанавливается отдельно для владельца файла, группы пользователей, которой принадлежит файл, и для всех остальных пользователей. Режим доступа может быть задан в одной из двух форм: символьной и числовой. Символьная форма используется для изменения режима доступа относительно текущего состояния, а числовая - для абсолютного задания режима доступа. Числовая форма задания режима

использует восьмиричное число, а символьная - одну или несколько групп символов, разделенных запятыми.

Для изменения режима доступа к файлу вы должны быть его владельцем либо привилегированным пользователем.

Примеры использования символьной формы:

chmod  $g+x$  pat.memo

Эта команда предоставляет право на исполнение (x) файла pat.memo группе (g), которой принадлежит данный файл.

chmod go-w pat.memo

Эта команда лишает права на модификацию (w) файла pat.memo группу (g), которой принадлежит этот файл, а также прочих (о) пользователей (кроме владельца файла).

chmod  $g+x$ , go-w pat.memo

Эта команда предоставляет группе, которой принадлежит файл pat.memo, право на его исполнение и одновременно лишает группу и прочих пользователей права на изменение этого файла.

Обозначения:

u – пользователь (владелец файла)

g - группа

о - прочие

а - все пользователи

+ - добавить разрешения к текущим

- - удалить разрешения из текущих

= - установить разрешения вне зависимости от текущих

г- разрешение на чтение

w - разрешение на изменение

х - разрешение на исполнение

1 – блокировка файла для других пользователей

Примеры использования числовой формы рассматривать не будем.

*pwd* - команда (без флагов и аргументов) сообщает

файловой системе. С ее помощью местоположение пользователя  $\bf{B}$ выводится полное имя текущего каталога.

При входе в систему пользователь оказывается в определенной заранее вершине дерева. Это будет каталог "/student".

cd - изменить местонахождение можно командой.

В корневой каталог можно попасть из любого места командой  $cd.$ 

Так можно перейти в каталог /home/users/student, набрав команду

/home/users/student, если Вы до этого находились в коневом  $c d$ каталоге. здесь указано полное имя, или

cd include/sys

здесь указано относительное имя.

Отличительный признак относительного имени - отсутствие символа "/" в начале.

Команда "cd .." осуществит переход вверх на предыдущий уровень а команда "cd" (т.е. без параметров) осуществит переход в домашний директорий пользователя (т.е. директорий, в котором пользователь оказывается при входе в систему).

Создание файлов и каталогов:

*mkdir* - создание каталога;

ср - копирование файлов;

 $mv$  – перемещает файлы, или можно сказать иначе – дает им новое имя и новое место в дереве каталогов.

Синтаксис: ту параметры исходный файл конечный файл Параметры:

-b - создание резервных копий удаляемых файлов

Команды *mv* и *cp* уничтожают содержимое файла, в который они пишут (если он существовал), не спрашивая вашего разрешения.

*Удаление файлов и каталогов: rm* имя файла – удаление файла; *rmdir* имя директория – удаление каталога, но пустого. *rm -r* - удаление каталога и всего его содержимого

*Просмотр и поиск файлов:*

*more, cat* – используются для просмотра содержимого файлов

cat – одна из самых полезных команд в Linux, поскольку она позволяет выполнять массу базовых операций с файлами. В простейшем варианте cat читает указанный файл и выводит его содержимое на экран. Команда cat может использоваться в сочетании с символом перенаправления > для объединения нескольких файлов в один, а также с символом перенаправления >> для дописывания файлов в конец существующего. Наконец, команда cat может использоваться для создания нового тестового файла.

Например:

cat report – выводит на экран содержимое файла report

cat report report2 – выводит на экран сначала содержимое файла report и затем без паузы – содержимое файла report2.

cat report report $2 >$  report $3 - 0$ бъединяет файлы report и report $2$  в файле report3

сat > report – создает новый файл с именем report и записывает в него все, что вы введете с клавиатуры. Выход Ctrl-D.

 $cat$  report  $\gg$  report  $2$  – эта команда дописывает содержимое файла report в конец файла report2.

cat >> report – дописывает все, что вы введете с клавиатуры, в конец файла report.

more – выдает файл на экран поэкранно, а cat – весь сразу.

При использовании more :

« пробел» нажать для перехода к следующей странице;

b – для возврата к предыдущей;

q - выход из more;

 $find$  – осуществляет поиск файлов. Она может производить как простой поиск, так и сложный поиск файлов, удовлетворяющих сложным условиям.

find \$HOME

Эта команда выводит список всех файлов, находящихся в вашем домашнем каталоге и его подкаталогах.

## Копирование файлов:

ср - выполняет одно из следующих действий: копирование содержимого файла в файл с другим именем либо в другой каталог с сохранением существующего имени файла, всех файлов одного каталога в другой каталог. Исходный файл (каталог) не изменяется.

Параметры:

-а – сохранение атрибутов файлов

-b – создание копии вместо перезаписи существующего файла

-d - поддержка символических ссылок

-f – безусловное копирование

- і – интерактивный режим. Перед записью существующего файла будет произведен запрос подтверждения

-1 - создание прямых ссылок вместо копирования (применяется при копировании файлов в каталог)

-р - сохранение существующего режима доступа к файлам, принадлежности файлов к метке времени.

-г - копирование каталога вместе с подкаталогом

Примеры:

ср pat.letter под именем pat.old

cp kevin.letter /home/Kevin/kevin.letter

Эта команда копирует файл kevin.letter, содержащийся в текущем каталоге, в каталог /home/Kevin под тем же именем.

cp –r /home/Kevin /home/Kevin/letters

Эта команда копирует содержимое каталога /home/Kevin в каталог /home/Kevin/letters

*Удаление файлов и каталогов:* rm – удаляет файлы Синтаксис rm <file1>…<file N>, где<file1>…<file N> - имена удаляемых файлов rm – i – перед удалением спрашивает подтверждения. rmdir - удаляет пустые каталоги. При использовании этой команды

ваш текущий рабочий каталог должен находиться вне удаляемого каталога.

## *Еще несколько команд:*

man – выдает страницу руководства по данной команде или ресурсу (ресурс – это любая системная утилита, которая не является командой, например, библиотечная функция)

man <command>.

echo – просто повторяет аргументы.

echo<arg1>...<argN>, где

 $\langle \text{arg1>}... \langle \text{argN>} - \text{arg} \text{arg} \text{argmax}}$ 

bc – калькулятор

bc –l – подключение к математической библиотеке

kill – команда, оправляет процессу с указанным идентификатором (PID) указанный сигнал. Эта команда часто используется для завершения работы процессов. Только владелец процесса или привилегированный пользователь могут использовать эту команду.

ps - команда, выводящая различную информацию о процессах. Она имеет большой набор сложных параметров. За подробной информацией:

 $ps$ -help

renice - команда, позволяющая изменить приоритет одного или нескольких запущенных процессов.

strings - выполняет поиск текстовых сторок в файле. По умолчанию выволятся только те строки, длина которых составляет не менее 4 символов.

uptime - сообщает вам, сколько времени прошло с момента последней перезагрузки системы, сколько пользователей в настоящий момент подключено к системе и какова средняя загрузка системы за последние 1, 5 и 15 минут.

users - выводит информацию о пользователях, подключенных к системе в данный момент.

Родственная команда – who (см. help)

Наряду с перенаправлением ввода-вывода целесообразно иногда использовать так называемый конвейерный запуск команд. Конвейерный запуск команд, это когда результаты одной команды передаются на вход другой команды. Синтаксис конвейерного запуска выглядит следующим образом: «команда1» «команда2». Например, есть команда, которая выводит содержимое текущего каталога в расширенном виде - 1s -1, если кол-во файлов в каталоге невелико, то информация помещается на один экран, иначе, необходимо выполнить постраничный просмотр каталога. Это можно реализовать, выполнив последовательно 2 команды: ls -l more. При этом выполнится сначала команда ls -1 и выходные результаты этой команды подаются на вход команде more, которая осуществляет постраничный просмотр.

## Использование редактора vi

Текстовый редактор, это программа, используемая для редактирования файлов, которые содержат текст, например письма, С-программы или системные конфигурационные файлы. Хотя в Linux много всяких разных редакторов, единственный редактор, который вы с гарантией найдете в

любой UNIX- платформенной ОС, это vi ("visual editor"). vi - это не самый простой в использовании редактор. Но поскольку он так распространен в мире UNIX и в любой момент может вам потребоваться, он заслуживает хоть какого-то описания здесь.

Этот раздел - вразумительное введение в vi. Мы не будем обсуждать все его свойства, а только те, которые вы должны знать, чтобы начать работать. Если вы пожелаете знать больше деталей, обратитесь к страницам Руководства.

### Кониепиии

При использовании у в любое время вы можете находиться в одном из трех режимов работы. Эти режимы известны как командный режим, режим вставки и режим последней строки.

Когда вы начинаете работать с vi - вы в командном режиме. Этот режим позволяет использовать определенные команды для редактирования файлов или перехода в другие режимы. Например, напечатав `х" при нахождении в командном режиме, удаляете символ, находящийся перед Стрелки передвигают курсор по редактируемому файлу. курсором. Большинство команд, используемых в командном режиме, состоит из одного или двух символов.

Вставку или редактирование текста вы осуществляете в режиме вставки. При использовании уі вы, возможно, большую часть времени находитесь именно в этом режиме. Вы переходите в режим вставки с помошью команды ``i" (``insert" - вставка) из командного режима. В режиме вставки вы вставляете текст в документ на место, указываемое курсором. Для завершения режима вставки и возврата в командный режим следует нажать esc.

Режим последней строки - это специальный режим, используемый для расширения возможностей командного режима. При вводе таких команд они появляются в последней строке экрана. Например, если вы напечатаете ``:" в командном режиме, вы перейдете в режим последней строки и сможете использовать такие команды, как ``wq'' (записать (write) файл и выйти (quit) из vi), или ``q!" (выйти из vi без сохранения изменений). Режим последней строки в общем случае используется для команд vi, которые длиннее одного символа. В режиме последней строки вы вводите однострочные команды и нажимаете enter для их выполнения.

Начало работы с уі

Лучший способ освоить вызвать vi и **HTC** концепцию, это отредактировать файл.

 $B$ ызов vi:  $vi <$ filename $>$ 

где <filename> - имя редактируемого файла.

Столбец символов ` ~ " говорит о том, что вы стоите на конце файла.

Вставка текста

Вы находитесь в командном режиме; для того, чтобы вставлять текст в файл, нажмите і (что переведет вас в режим вставки) и начинайте печатать.

При вставке текста вы можете напечатать столько строк, сколько пожелаете (нажимая return после каждой строки), и можете корректировать ошибки используя клавишу возврата (backspace).

Для завершения режима вставки и возврата в командный режим нажмите esc.

В командном режиме вы можете использовать клавиши со стрелками для перемещения по файлу.

Есть несколько способов вставки текста, отличных от использования команды *i*. Например, команда а вставляет в текст, начиная после текущего положения курсора, вместо текущей позиции курсора.

Нажмите а, для начала режима вставки, напечатайте `wo", а затем нажмите esc для возврата в командный режим.

Для того, чтобы начать вставку текста в строку ниже текущей, используйте команду `о"

Но помните, что в любое время вы находитесь либо в командном режиме (где команды, такие как *i*, а или о могут применяться) или в режиме

вставки (где вы вставляете текст, а затем с помощью esc возвращаетесь в командный режим) или в режим последней строки (в котором вы расширяете расширяемые команды, как это обсуждается ниже).

## Удаление текста

В командном режиме команда "х" удаляет символ перед курсором.

Теперь нажмите а, вставьте некоторый текст, а затем нажмите esc:

Вы можете удалять целые строки, набирая команду dd (т.е. нажимая d дважды).

Чтобы удалить слово, на котором находится курсор, используйте команду dw.

#### Изменение текста

Вы можете заменить фрагменты текста, используя команду R. Поместите курсор на первую букву слова "party", нажмите R и напечатайте слово ``hungry".

Использование R для редактирования текста очень походит на на команды і и а, но R заменяет прежний текст вместо вставки в него. Команда r заменяет один символ, отмеченный курсором.

Команда "˜" изменяет размер буквы, отмеченной курсором: большую делает маленькой и наоборот.

#### Команды перемещения

Вы уже знаете, как использовать стрелки для перемещений по документу. Вы также можете использовать команды h, j, k, и l для перемешения курсора влево, вниз, вверх и вправо соответственно. Это удобно, если (по каким-то причинам) ваши клавиши со стрелками не работают как надо.

Команда w перемещает курсор на начало следующего слова; b перемешает на начало предыдущего слова.

Команда 0 (это ноль) передвигает курсор на начало текушей строки, а команда \$ перемещает на конец строки.

При редактировании больших файлов вы хотите перемещаться вперед и назад сразу на размер экрана. *Нажатием ctrl-F курсор перемещается на экран вперед, с помощью ctrl-B - на экран назад.*

Для того, чтобы переместить курсор в конец файла, напечатайте G. Можно переместиться также на любую строку, напечатав команду 10G вы переместите курсор на десятую строку файла. Для того, чтобы встать на начало (на первую строку), используйте 1G*.*

Вы можете сочетать команды перемещения с другими командами, такими как удаление. Например, *команда d\$* удалить от местоположения курсора до конца строки; dG удалит все от курсора до конца файла и т.д.

Сохранение файлов и выход из vi

Для выхода из vi без внесения изменений в ранее существовавший файл используйте *команду :q!.*

Когда вы напечатаете ``:'', курсор переместится на последнюю строку экрана, поскольку вы перейдете в режим последней строки.

 В режиме последней строки могут выполняться некоторые расширенные команды. Одна из них - q!, которая позволяет выйти из vi без записи. Команда :wq сохраняет (записывает) файл, а затем выходит из vi. Команда ZZ (в режиме команд, без `:'') эквивалентна :wq. Помните, что вы должны нажать enter после набора команды в режиме последней строки. Если хотите *записать файл без выхода из /vi, используйте просто :w.*

*Редактирование еще одного файла*

Для того, чтобы *отредактировать другой файл, используйте команду :e.*

Включение других файлов

Если вы используете *команду :r, вы можете включить содержимое другого файла в текущий файл.* Например, команда

:r foo.txt

вставит содержимое файла foo.txt в данное место текста.

Выполнение команд Shell

Вы можете также выполнять команды прямо из vi. Команда :r! работает как :r, но вместо чтения файла она вставляет выход данной команды в буфер

 *:r! ls -F*

вы получите в результате

 Вы можете выполнить команду a, находясь в редакторе vi и вернуться в редактор после ее завершения Например, команда

 *:! ls -F*

будет выполнена команда ls -F, а результат выдан на экран, а не вставлен в редактируемый файл. Если вы используете команду

 *:shell*

vi запустит shell, который позволит временно "отложить" vi и выполнить команды. После *выхода из shell (используя команду exit)* вы вернетесь в vi.

## *Задание к выполнению лабораторной работы*

- 1. Создать личную директорию (согласно фамилии студента).
- 2. Установить права доступа к этой директории.
- 3. Создать в своей директории файл.
- 4. Отредактировать созданный файл с помощью редактора vi.
- 5. Переименовать файл.
- 6. Дописать в конец созданного файла результаты команды, которая отображает содержимое корневого каталога.
- 7. Изменить права доступа к файлу, установить их такими, чтобы только пользователь-владелец файла имел к нему доступ на чтение, запись, исполнение.
- 8. Попытаться скопировать содержимое своего каталога в корневой каталог.
- 9. Посмотреть какие процессы запущены с вашего терминала.
- 10. Посмотреть, кто из пользователей сейчас работает в системе.
- 11.Скопировать созданный вами файл на уровень выше.
- 12.Удалить свою директорию со всем ее содержимым.

## Содержание отчета

- 1. Титульный лист
- 2. Задание
- 3. Скриншоты результатов работы команд.

## *Контрольные вопросы*

- 1. Что представляет собой файловая система ОС Linux?
- 2. Каким образом реализована многопользовательская защита в ОС Linux?
- 3. Какими командами меняются права доступа к файлу (директории), кто имеет права сменить права доступа?
- 4. Каким образом просмотреть содержимое текстового файла?
- 5. Каким образом созданный в Windows файл переместить в Вашу директорию?
- 6. Какую кодировку поддерживает OC Linux?
- 7. Как удалить каталог, содержащий файлы?
- 8. Каким образом осуществляется поиск файлов?
- 9. Каким образом посмотреть, кто находится в настоящий момент в системе?

Тема: Процессы. Управление процессами.

Цель работы: Изучение основных команд для контроля состояния запущенных процессов в ОС Linux.

Программой называется исполняемый файл, а процессом называется последовательность операций программы или часть программы при ее выполнении. В Unix-подобных системах одновременно может выполняться множество процессов  $(T<sub>E</sub>)$ особенность часто называют мультипрограммированием или многозадачным режимом). Процесс - это фундаментальное понятие в Unix. С помощью процессов происходит управление памятью и ресурсами ввода-вывода, используемыми для выполнения программы. На первый взгляд кажется, что в Unix происходит все одновременно, однако на самом деле в конкретный момент времени выполняется только один процесс. Иллюзию параллельного выполнения создает и поддерживает метод, называемый «квантованием времени», с помощью которого Unix через определенные промежутки времени (как правило, каждые 20 миллисекунд) меняет выполняемый процесс. Процессы сменяют друг друга настолько быстро, что кажется, что они выполняются одновременно, тогда как в реальности выполнение каждого процесса занимает лишь малую долю суммарного времени.

Процесс состоит из адресного пространства и набора структур данных, содержащихся внутри ядра. Адресное пространство представляет собой совокупность страниц памяти, которые ядро выделило для выполнения процесса. Адресное пространство содержит сегменты для кода программы, которую выполняет процесс, используемые процессом переменные, стек процесса и различную вспомогательную информацию, необходимую ядру во время работы процесса.

В структурах данных ядра хранится различная информация о каждом процессе. К наиболее важным сведениям относятся:

- Таблица распределения памяти процесса;  $\overline{a}$
- Текущий статус процесса;
- Приоритет выполнения процесса;
- Информация о ресурсах, которые использует процесс;
- Маска обработки процесса;

- Владелец процесса.

Каждому новому процессу, созданному ядром, присваивается уникальный идентификационный номер (PID).

Исходный процесс в терминологии ОС Unix называют родительским, а его клон - порожденным. Помимо собственного идентификатора, каждый процесс имеет атрибут PPID, т.е. идентификатор своего родительского процесса.

UID - это идентификационный номер пользователя, создавшего данный процесс. Вносить изменения в процесс могут только его создатель и привилегированный пользователь.

От приоритета процесса зависит, какую часть времени центрального процессора он получит. Выбирая процесс для выполнения, ядро находит процесс с самым высоким «внутренним приоритетом».

Непосредственно установить внутренний приоритет невозможно, но можно установить значение nice, которое существенно влияет на внутренний приоритет.

Процессы не появляются в системе просто так и не создаются спонтанно ядром. Новые процессы порождаются другими процессами.

По состоянию процессов процессы могут быть:

Выполнимый - процесс можно выполнять.

Ожидающий – процесс ждет выделения какого-либо ресурса.

Зомби – процесс пытается «умереть».

Остановленный - процесс приостановлен (нет разрешения на выполнение)

Текущий контроль процессов: команда ps ps - выдача информации о состоянии процессов СИНТАКСИС ps [-e] [-d] [-a] [-f] [-l] [-n файл с системой] [-t список терминалов] [-р список идентификаторов процессов] [-и список идентификаторов пользователей] [- g список идентификаторов лидеров групп] ОПИСАНИЕ

 $\Pi$ <sub>0</sub> Команда ps выдает информацию об активных процессах. умолчанию информация дается только о процессах, ассоциированных с данным терминалом. Выводятся идентификатор процесса. идентификатор терминала, истраченное к данному моменту время ЦП и имя команды. Если нужна иная информация, следует пользоваться опциями.

Некоторые опции имеют один аргумент или список аргументов. Аргументы в списке могут быть либо отделены друг **OT** друга запятыми, либо все вместе заключены в двойные кавычки и отделены пробелами или запятыми. Аргументы в списке процессов и в списке групп должны быть числами.

Командой рѕ обрабатываются следующие опции:

-е Вывести информацию обо всех процессах.

-d Вывести информацию обо всех процессах, кроме лидеров групп.

 $-a$ Вывести информацию обо всех наиболее часто запрашиваемых процессах, то есть обо всех процессах, кроме лидеров групп и процессов, не ассоциированных с терминалом.

 $-f$ Генерировать полный листинг (см. ниже разъяснение смысла колонок).

-1 Генерировать листинг в длинном формате (см. ниже).

-п файл с системой

Считать, что операционная система загружена **ИЗ** файла с системой, а не из файла/unix.

- t список терминалов

Выдавать информацию только о процессах, ассоциированных с терминалами из заданного списка терминалов. Терминал - это либо имя файла-устройства, например ttyномер или console, либо просто номер, если имя файла начинается с tty.

- р список идентификаторов процессов

Выдавать информацию только об указанных процессах.

- и список идентификаторов пользователей

Выдавать информацию только  $\overline{0}$ процессах  $\mathbf{c}$ заданными идентификаторами или входными именами пользователей. Идентификатор пользователя выводится в числовом виде, а при наличии опции -f - в СИМВОЛЬНОМ

- деписок идентификаторов лидеров групп

Выводить информацию только о процессах, для которых указаны идентификаторы лидеров групп. Лидер группы - это процесс, номер которого идентичен его идентификатору группы. Shell, запускаемый при входе в систему, является стандартным примером лидера группы.

Расширенный просмотр запущенных процессов - команда ps -aux.

Пояснения к выходной информации команды ps -aux:

USER - имя владельца процесса.

PID - идентификатор процесса.

% CPU - доля времени центрального процессора (в %), выделенная данному процессу.

% MEM - часть реальной памяти, используемая данным процессом.

VSZ - виртуальный размер процесса в килобайтах.

RSS - Размер резидентного набора (количество 1К-страниц в памяти).

TTY - идентификатор управляющего терминала.

STAT - текущий статус процесса:

R - выполнимый;

D - кратковременное ожидание;

S – ожидающий > 20 с;

I – ожидающий <20 с;

 $Z - 30M\overline{0}H$ ;

Т - остановленный;

L - блокирован;

S - процесс лидер сеанса.

START - время запуска процесса;

ТІМЕ – Время центрального процессора, потребленное процессом;

COMMAND - имя и аргументы команды.

За более подробной информацией по данной команде обращаться к страницам руководства.

Улучшенный текущий контроль процессов: команда top.

Выдает регулярно обновляемую сводку активных процессов и используемых ими ресурсов.

Изменение приоритета выполнения: команды пісе и renice.

пісе - выполнение команды с пониженным приоритетом

СИНТАКСИС

nice [-коэффициент понижения] команда [аргумент ...]

ОПИСАНИЕ

Команда nice выполняет команду с пониженным приоритетом. Коэффициент понижения задается в диапазоне 1-19  $(10^{-1})$ умолчанию равен 10).

Суперпользователь может выполнять команды с повышенным приоритетом, **НУЖНО** указать отрицательный ЛЛЯ ЭТОГО коэффициент понижения, например --10.

Команда nice возвращает код завершения подчиненной команды.

пісе - изменение приоритета процесса

## СИНТАКСИС

int nice (incr)

int incr:

## ОПИСАНИЕ

Системный nice увеличивает **ВЫЗОВ** поправку приоритету  ${\bf K}$ вызывающего процесса на величину incr. Поправка к приоритету неотрицательное число; чем оно больше, тем ниже приоритет процесса в смысле использования процессора.

Максимальное (39) и минимальное (0) значения поправки к приоритету ограничиваются системой. (Подразумеваемое значение поправки равно 20). Эти значения используются, когда выйти делается попытка  $3a$ соответствующую границу.

**[EPERM]** Системный вызов nice завершается неудачей и не изменяет поправку к приоритету, если аргумент incr отрицателен или больше 39, а действующий идентификатор пользователя вызывающего процесса не является идентификатором суперпользователя.

В случае успешного завершения системный вызов nice возвращает новое значение поправки к приоритету минус 20. В случае ошибки возвращается -1, а переменной еггио присваивается код ошибки.

#### Прекращение выполнения процессов: команда kill

Команду kill чаще всего используют для прекращения выполнения процесса. Эта команда может послать в процесс любой сигнал, но по умолчанию посылается сигнал TERM, сигнал программного завершения. Команду kill могут использовать как обычные пользователи (для своих собственных процессов), так и суперпользователь (для любого процесса). Она имеет следующий синтаксис:

kill [-сигнал] pid,

где сигнал – номер или символическое имя посылаемого сигнала, а pid – идентификационный номер процесса-адресата. Команда kill без номера сигнала «не гарантирует», что процесс умрет, потому что сигнал TERM можно перехватить, блокировать и игнорировать. Команда kill –9 pid «гарантирует», что процесс умрет, потому что сигнал 9, KILL, другими процессами не перехватывается.

За более подробной информацией по данной команде обращаться к страницам руководства.

#### *Запуск процессов в фоновом режиме*

Оболочка позволяет запустить процесс и, не дожидаясь его завершения, запустить другой процесс. Чтобы это сделать, первый процесс должен быть запущен в фоновом режиме. Для запуска процесса в фоновом режиме используется &, который добавляется в конец командной строки.

После запуска процесса в фоновом режиме появится идентификатор процесса.

Когда примитивный интерпретатор команд завершает работу, он посылает во все порожденные им процессы сигнал «отбой». Если процесс выполняется в фоновом режиме, этот сигнал часто уничтожает его, что в некоторых случаях нежелательно. Если нужно запустить программу, которая будет работать и после вашего выхода из системы, ее нужно запускать командой nohup. Эта команда имеет следующий формат:

nohup *команда* &

Подобный запуск заставляет указанную аргументом *команда* команду игнорировать сигнал отбоя.

За более подробной информацией по данной команде обращаться к страницам руководства.

## Планирование

Запущенная с помощью nohup команда сразу же начнет выполняться. Если необходимо начать процесс позднее или выполнять его периодически, нужно прибегнуть к услугам демона *cron*.

Демон *стоп* - это процесс в фоновом режиме, запущенный системой. Можно с помощью сгоп выполнять программу в определенное время.

За более подробной информацией по данной команде обращаться к страницам руководства.

Команда *at* принимает дату или время в качестве параметра и любое число командных строк из стандартного ввода. Когда встретится признак конца файла, команда at создает сценарий для выполнения команд в указанное время.

За более подробной информацией по данной команде обращаться к страницам руководства.

#### Задание к лабораторной работе

1. Определите, кто из пользователей работает в системе и какие процессы запущены каждым из пользователей. Для каждого процесса определите его состояние и приоритет.

2. Попытайтесь уничтожить процессы, запущенные другими пользователями.

3. Запустите какой-либо процесс в фоновом режиме. Найдите процесс в списке процессов. Определите его состояние. Уничтожьте.

4. Выполните те же действия, понижая приоритет запускаемого процесса с помощью команды nice. Измените приоритет запущенного процесса с помощью renice.

5. Запустите несколько копий процесса в фоновом режиме. Найдите запущенные процессы в списке процессов. Выйдите из системы. Войдите в систему. Просмотрите список процессов.

6. Выполните те же действия, запуская процессы в непрерываемом режиме (nohup). Сравните состояния после повторного входа в систему. Уничтожьте запущенные процессы.

## Контрольные вопросы

- 1. Понятие процесса. Типы процессов.
- 2. В каких состояниях может находиться процесс.
- 3. Команды для отслеживания процессов, запущенных с разных терминалов и указанными пользователями.
- 4. Понятие фонового режима.
- 5. Уничтожение процесса.
- 6. Понятие приоритета процесса. Типы приоритетов. Изменение приоритета процесса, запущенного пользователем.

## ЛАБОРАТОРНАЯ РАБОТА №3

Тема: Фильтры: sort, grep, wc, awk.

Цель работы: ознакомиться с существующими командами-фильтрами, уметь применять их для получения определенной информации.

Существует большое число программ Unix-платформенных ОС, которые читают входной поток, выполняют простые операции над ним и записывают результат в выходной поток. Такие программы называются фильтрами.

grep - поиск по шаблону, заданному ограниченным регулярным выражением.

Синтаксис: grep [-b] [-c] [-i] [-l] [-n] [-s] [-v] ограниченное регулярное выражение [файл...]

Команда grep сопоставляет строки исходных файлов с шаблоном, заланным ограниченным регулярным выражением. Если файлы He указаны, используется стандартный ввод. Обычно каждая успешно сопоставленная строка копируется на стандартный вывод: если исходных файлов несколько, перед найденной строкой выдается имя файла. В grep используется компактный недетерминированный алгоритм. В качестве шаблонов воспринимаются ограниченные регулярные выражения (выражения, имеющие своими значениями цепочки символов,  $\mathbf{M}$ использующие ограниченный набор алфавитно-цифровых и специальных символов).

В командной строке могут задаваться следующие опции:

 $-h$ Перед каждой строкой ставить номер блока, в котором она находится. Используется для блока по контексту (блоки поиска нумеруются с нуля).

-с Выдавать только количество успешно сопоставленных строк.

- і При сопоставлении не различать большие и малые буквы.

 $-1$ Выдавать только имена файлов, в которых  ${cctb}$ успешно сопоставленные строки, разделяя имена переводами строк.

-n Перед каждой строкой ставить ее номер в файле (строки нумеруются с 1).

-s Подавить выдачу диагностических сообщений о несуществующих и недоступных для чтения файлах.

-v Выдавать только строки, не удовлетворяющие шаблону.

*Таблица 1 - Регулярные выражения grep (в порядке убывания приоритета)*

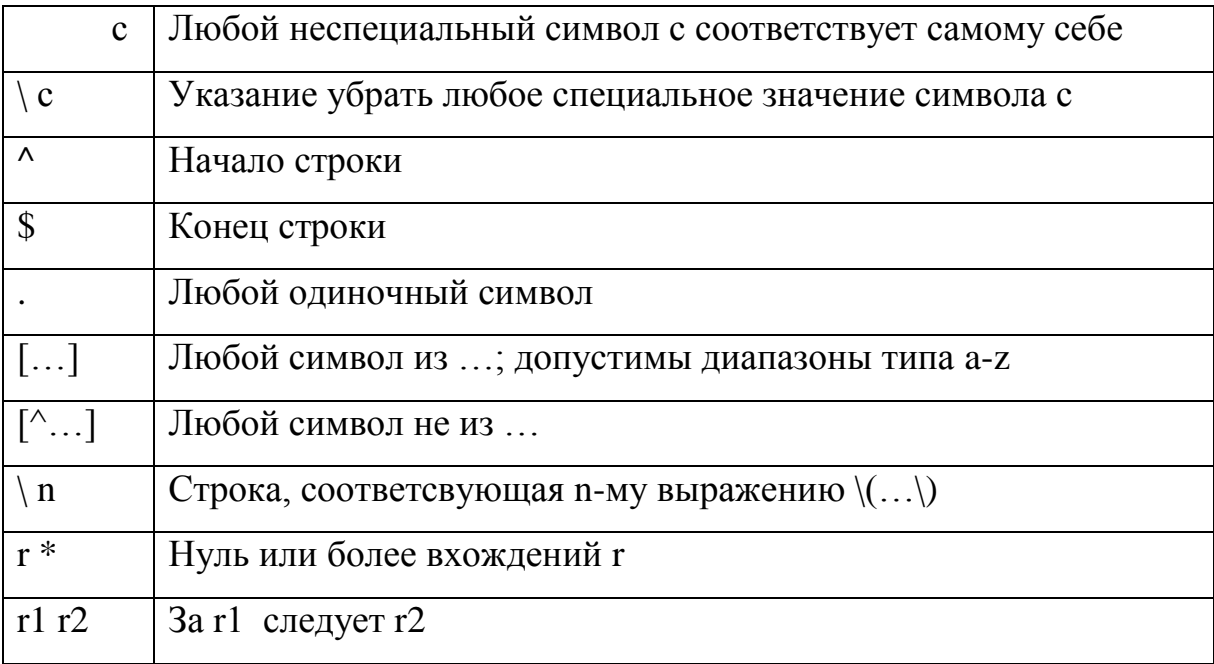

## *Примеры использования grep:*

Вывести все файлы и директории, в которых встречается буква s: ls|grep s.

Вывести все файлы и директории, которые начинаются с буквы s: ls|grep  $\lambda$ s.

Вывести все файлы и директории, которые заканчиваются на букву s: ls|grep s\$.

Различие между большими и малыми буквами в вышеприведенных примерах существует.

Чтобы снять различие между большими и малыми буквами используйте grep – i.

Например: Вывести все файлы и директории, которые начинаются с буквы S, или s:

ls|grep  $-i \, \text{S}$ .

Вывести список имен вложенных каталогов:

 $\ln -\ln \exp(\sqrt{\Delta})$ 

Вывести список файлов, доступных всем для чтения записи, выполнения:

 $\text{ls}-\text{l|grey}$  '^-.......twx'

Выяснить работает, ли указанный пользователь в системе:

who|grep student

Использование двойных кавычек: двойные кавычки требуются для размещения в шаблоне пробелов.

Найти все слова их 4-х букв, начинающихся с d:

grep " $d...$ "

Найти все строки, начинающиеся с с букв a,b,c,x,y,z:

grep "\[abcxyz]".

Найти все слова из 4-х букв, не начинающиеся с D или d, в которых последние три буквы малые от а до z:

grep "[ $\Delta$ Dd][a-z][a-z][a-z]"

Фигурные скобки задают количество повторений предыдущего знака:

Найти все слова из 4-х букв, не начинающиеся с D или d, в которых последние три буквы малые от а до z:

grep "[ $\Delta$ Dd][a-z]{3}"

Найти все слова, содержащие от 3, до 5-ти малых букв:

grep "[a-z]" $\{3,5\}$ 

Выполнение сортировки. sort - сортировка и/или слияние файлов Синтаксис: sort [-c] [-m] [-u] [-о выходной файл] [-укилобайт] [-zдлина] [-d] [-f] [-i] [-M] [-n] [-r] [-b] [-tразделитель]

[+позиция 1 [-позиция 2]] [файл ...]

Команда sort сортирует строки, входящие во все исходные файлы, и выдает результат на стандартный вывод. Если имена файлов не указаны, или в качестве файла указан -, исходная информация поступает со стандартного ввода.

упорядочении используется ОДИН несколько ключей При ИЛИ сортировки, выделяемых из каждой вводимой строки. По умолчанию ключ сортировки один - вся строка, а порядок является лексикографическим, соответствующим принятой кодировке символов.

Следующие опции изменяют стандартный порядок работы:

Проверить, является ли (единственный) исходный файл уже  $-c$ отсортированным. На стандартный вывод ничего не выдается. В стандартный протокол выводится соответствующее сообщение только в случае нарушения упорядоченности строк.

 $-m$ Только слияние исходных файлов, которые предполагаются отсортированными.

Опция уникальности: из всех совпадающих строк выводить только  $-u$ одну.

-о выходной файл

Результат направляется He на стандартный ВЫВОД, a B выходной файл, который может совпадать с одним из исходных.

Следующие опции позволяют выбрать нужный способ сравнения:

-d "Словарный" порядок: при сравнении являются значимыми только буквы, цифры, пробелы и знаки табуляции.

-f Преобразовывать малые буквы в большие.

 $-i$ При нечисловых сравнениях игнорировать символы  $\mathbf{c}$ (восьмеричными) кодами, не лежащими в пределах 040-0176.

-М Сравнивать как месяца. Первые три символа, отличные от пробела, сравниваются таким образом, что "JAN" < "FEB" < ... < "DEC" (малые буквы  $\mathbf{B}$ большие). Остальные трехсимвольные сочетания преобразуются считаются меньшими, чем "JAN". Эта опция включает опцию -b (см. ниже).

Числовое сравнение. Начальные пробелы отбрасываются, затем  $-n$ цифровые цепочки символов, содержащие, быть может, знак минус и десятичную точку, сравниваются как числа. Эта опция включает опцию -b. Отметим. что опция -b действует только на ключи сортировки с наложенными ограничениями.

- г Заменить результат сравнения на противоположный.

Если опции, задающие способ сравнения, указаны до ограничений на ключи сортировки, то они применяются глобально ко всем ключам. Если же соответствующие флаги ассоциированы с определенными ключами ниже), они воздействуют только на "свои" ключи. сортировки (см.

Полем называется минимальная последовательность символов, за которой следует разделитель полей или перевод строки. По умолчанию символом-разделителем считается пробел или символ табуляции. Пробелы и табуляции сразу вслед за разделителем (если они есть) принадлежат следующему полю. Все пробелы в начале строки входят в первое поле. На трактовку разделителей влияют следующие опции:

-b Игнорировать начальные пробелы при определении начала и конца ключей сортировки. Если опция -b указана перед первым аргументом  $+$ позиция 1, она действует на все ключи с наложенными ограничениями.  $\Phi$ лаг  $\mathbf b$ можно связать и с отдельными ключами сортировки (см. ниже).

- t разделитель - Использовать заданный символ как разделитель полей.

Разделитель не является частью поля (хотя и может входить в ключ сортировки). Каждое вхождение разделителя является значимым, то есть два рядом стоящих разделителя ограничивают пустое поле.

При наложении ограничения на ключ сортировки указывается позиция начала ключа (+позиция 1) и позиция сразу за концом ключа (-позиция 2). Если опция -позиция 2

отсутствует, ключ занимает весь остаток строки.

Позиция 1 и позиция 2 задаются как пара m.n, возможно.  $\mathbf{c}$ последующими флагами bdfiMnr. Начальная позиция задается как +m.n, что означает  $(n+1)$ -ый символ в  $(m+1)$ -ом поле (поля и символы нумеруются с единицы). Отсутствие n означает 0, то есть первый символ  $(m+1)$ -го поля.

Если указан флаг b, то n отсчитывается от первого непробела в  $(m+1)$ ом поле; +m.0b означает первый непробел в (m+1)-ом поле.

Позиция за концом ключа записывается как -m.n, что означает  $(n+1)$ ый символ (включая разделители) после последнего символа m-го поля. Если л опущено, то подразумевается .0, то есть разделитель после m-го поля. Если указан флаг b, то n отсчитывается от первого непробела в  $(m+1)$ -ом поле.

Если указано несколько ключей сортировки, то более поздние используются только в случае равенства более ранних. Если значения ключей сортировки двух строк совпадают, строки упорядочиваются с учетом всех символов.

#### Примеры использования sort:

Лопустим, есть некий файл file1, содержащий имя, фамилию, и какоето числовое значение:

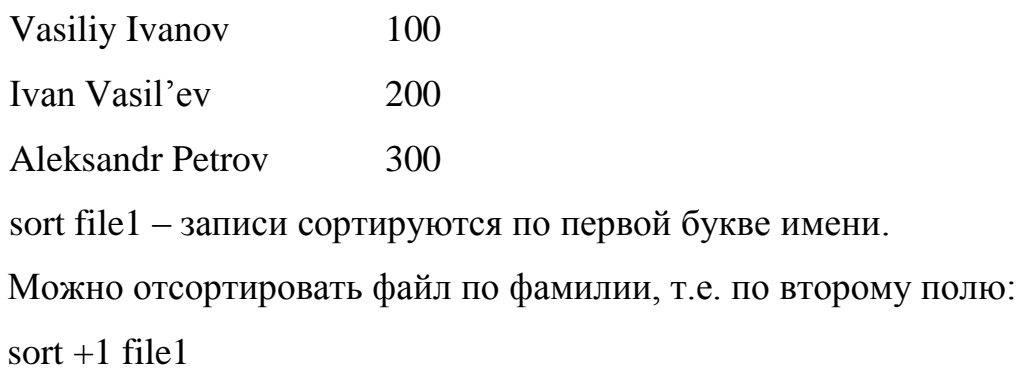
Сортировка по третьему полю с игнорированием лидирующих пробелов выполняется с использованием ключа –b(blank):

sort  $-b + 2$  file1

Для сохранения результата сортировки в файле используется ключ –о: sort –o file $2 + 1$  file $1$ ;

sort можно использовать не только для сортировки файлов.

Например:

ls|sort –f – сортировка имен файлов в алфавитном порядке;

ls –l|sort –n – сортировка в порядке возрастания размеров файлов;

ls -l|sort –nr – сортировка в порядке убывания размеров файлов.

*wc - подсчет количества символов, слов и строк в файле* синтаксис:

wc [-l] [-w] [-c] [файл ...]

Команда wc подсчитывает строки, слова и символы, читая их из указанных файлов или со стандартного ввода, если файлы не заданы. Подсчитывается также общий итог для всех указанных файлов.

Слово - это максимальная цепочка символов, не содержащая пробелов, табуляций и переводов строк.

Опциям команды wc приписан следующий смысл:

-l Подсчет числа строк.

-w Подсчет числа слов.

-c Подсчет числа символов.

Можно задавать любую комбинацию этих опций. По умолчанию используется набор -lwc.

Если в командной строке указаны имена файлов, то они выводятся после соответствующих сумм.

Например:

Подсчет числа активных пользователей:

who|wc  $-1$ ;

awk - сопоставление с шаблонами и преобразование текста Синтаксис: awk [- F символ] [[- f] программа] [аргумент ...] [файл ...]

Команда awk сопоставляет строки исходных файлов с шаблонами, определенными в программе. Шаблоны можно задать либо непосредственно в командной строке, либо поместить в файл с именем программа и воспользоваться опцией -f. Если шаблоны указаны в командной строке, их следует заключить в одинарные кавычки ('), чтобы избежать интерпретации shell'<sub>om</sub>

За более подробной информацией по awk обращаться к страницам руководства.

Простейший пример использования awk:

who awk '{ $print $1, $2$ }'

Команда who показывает, кто в настоящий момент есть в системе. Вывести только пользователей и терминал, можно с помощью выше приведенного примера, где  $$1$  – первое поле – пользователь,  $$2$  – второе поле - терминал.

# Задание к лабораторной работе

1. Составьте файл по имени family, содержащий фамилию и дату рождения нескольких лиц. Каждая строка файла должна выглядеть следующим образом:

Ivanov 03/01/1950

Разделите имя и дату рождения табуляторами (<tab>).

2. Отсортировать файл в алфавитном порядке по первой букве фамилии.

3. Отсортировать файл в обратном порядке по первой букве фамилии.

4. Отсортировать файл по дате рождения, запишите в другой файл.

5. Отсортируйте файл по году рождения, запишите в другой файл.

 Если Вы используете ">", используйте для сортированного файла новое имя файла.

6. Найдите все фамилии, название которых начинается с буквы «А».

7. Найдите все фамилии, у которых в конце стоит буква «в», посчитать их количество.

8. Вывести фамилии тех, кто родился позже 1970 года.

9. Вывести фамилии тех, кто родился в январе.

После выполнения 9-ти пунктов задания, студент должен получить персональное задание у преподавателя. Пример индивидуального задания: Вывести все файлы текущего каталога, у которых права доступа чтение, запись, исполнение для пользователя-владельца каталога, причем отобрать только те файлы, дата создания которых соответствует текущей дате, отсортировать их по имени в обратном порядке.

## Содержание отчета

- 1. Титульный лист
- 2. Задание к лабораторной работе (общее задание).
- 3. Команды, реализующие пункты задания.
- 4. Индивидуальное задание (формулировка)
- 5. Набор команд с использованием конвейерного запуска команд, реализующих индивидуальное задание. Пояснение каждой команды.

# Контрольные вопросы

- 1. Пример использование команд-фильтров в ОС Linux.
- 2. Возможности и назначение команды grep.
- 3. Возможности и назначение команды sort.
- 4. Возможности и назначение команды wc.

# ЛАБОРАТОРНАЯ РАБОТА N 4

Тема: Создание команды-скрипта, расширяющей функциональные возможности ОС Linux.

Цель работы: Создание команды, расширяющей функциональные Linux c возможности системы использованием изученных команд. перенаправления ввода-вывода и конвейерного запуска программ

## Методические указания к выполнению лабораторной работы

Довольно часто в операционной системе при администрировании требуется выполнять ряд действий, которые могут повторяться на некоторого промежутка времени. протяжении Например, контроль пользователей, работающих в системе или кол-во процессов, запущенных в системе указанным пользователем. С этой целью можно использовать дополнительные команды-скрипта, или исполнимые файлы, которые содержат в себе ряд команд, последовательно выполняющихся.

Для создания такого файла или команды скрипта, необходимо выполнить следующие действия:

- 1) Создать файл.
- 2) Записать в этот файл последовательность выполняемых команд с использованием перенаправления ввода-вывода и конвейерного запуска команд.
- 3) Сделать это файл исполняемым
- 4) Запустить файл с указанием параметров или без указания параметров.

Рассмотрим пример. Например, нам нужно считать количество файлов в указанном каталоге.

 $Co<sub>3</sub>$ даем файл cat>file1

Записываем в него последовательность команд:

 $\lg -1 \frac{\xi}{\xi}$  | grep  $-c \sim$  ........

Делаем это файл исполнимым: chmod a+x file1

Запускаем файл: sh file1 /home/student

Выполняя указанные действия, мы получим в результате количество файлов в каталоге /home/student. Указанный каталог при запуске является первым параметром. Количество параметров может быть различным, в зависимости от предъявляемых требований к скрипту.

Иногда необходимо выводить на экран не всю информацию, которую представляет отработавший скрипт, а лишь некоторую ее часть. Для этого можно использовать такие команды, как head, tail.

Рассмотрим пример. Вывести первые 5 процессов, запущенных от имени указанного пользователя.

Команда будет выглядеть так:

 $ps -u$  \$1|head -\$2

Записывает вышеприведенную команду в файл с именем pwu.

Делаем файл исполнимым chmod a+x pwu.

Запускаем файл.

При запуске необходимо передать 2 параметра – имя пользователя и количество процессов, например, sh pwu student 5. Внимание, при запуске файла с такими параметрами на самом деле будет выведена информация о первых 4-х процессах, так как команда head выводит указанное количество строк, начиная с первой. Первая строка – это «шапка», которая содержит информацию о заголовках столбцов команды ps. Т.е. если необходимо вывести первые 5 процессов, то во второй параметр при запуске нужно передавать 6. Команда tail выводит указанное количество строк, начиная с конца, поэтому результатом будет указанное количество процессов.

Еще один нюанс. Если необходимо производить отбор строк, которые удовлетворяют одному из условий отбора, то использование команды grep не даст необходимого результата, так как grep не выполняет логического «или», для выполнения задания, которое предполагает логическое «или» необходимо использовать команду egrep. Например, если мы должны вывести все файлы, которые хотя бы в одной из триад прав доступа имеют «х», т.е. если файл является исполнимым или для владельца, или для группы, или для всех остальных пользователей. Использование grep не приведет к необходимому результату. В данном случае нужно использовать команду едгер. Синтаксис команды можно посмотреть в страницах руководства (man egrep).

## Задания к лабораторной работе

В соответствии с вариантом задания, написать команду, расширяющую функциональные возможности ОС Unix.

- 1) 1x вывести список файлов указанного каталога, у которых права на чтение, запись и выполнение только для создателя файла (т.е. rwx------), отсортировать их по имени в обратном порядке.
- 2) ри посчитать количество процессов, запущенных указанным пользователем.
- 3) pt посчитать кол-во процессов, запущенных с указанного терминала.
- 4) nx количество исполнимых файлов в указанном каталоге.

5) при – посчитать количество терминированных процессов, запущенных указанным пользователем.

6) mp - кол-во процессов, запущенных определенного числа.

7) tu - посчитать количество терминалов, с которых запущены процессы в текущий момент времени.

7) bp - вывести информацию об указанном количестве процессов, имеющих наибольшее время использования процессора.

8) bf - вывести информацию об указанном количестве файлов, имеющих наибольший размер.

9) Посчитать кол-во директорий в указанном каталоге, у которых права доступа: rwxrwxrwx.

10) ml - вывести информацию об указанном количестве файлов, имеющих наибольшее число связей.

11) 11 - список пользователей - владельцев файлов в указанном каталоге.

12) вывести список всех файлов, с датой создания, равной текущему числу.

13) вывести 5 последних процессов, запущенных root.

14) Вывести 5 процессов, запущенных studentom.

15) Посчитать, какое кол-во пользователей сейчас работает в системе (имя уникально).

Содержание отчета

1) Титульный лист.

2) Задание

3) Реализация команды, расширяющей функциональные возможности ОС Linux.

4) Описание каждой команды

5) Пример запуска и результаты работы.

Контрольные вопросы к лабораторной работе

- 1. Использование перенаправления ввода-вывода и конвейерного запуска команд создания расширяющих ДЛЯ команд. функциональные возможности ОС Linux.
- 2. Передача параметров.
- 3. Назначение команд, расширяющих функциональные возможности OC Linux.

# Лабораторная работа №5

Тема: Средства защиты ОС семейства Windows.

Цель: Ознакомиться со стандартными средствами обеспечения защиты ОС семейства Windows на уровне управления пользователями, группами, механизмом квот и использования EFS.

# Методические указания к лабораторной работе

1. Создание и управление учетными записями пользователей.

В ОС Windows используются три типа учетных записей пользователей: локальные учетные записи пользователей, учетные записи пользователей домена и встроенные учетные записи пользователей.

*- Локальная учетная запись пользователя (local user account)* позволяет начать сеанс на компьютере и воспользоваться его ресурсами.

- *Учетная запись пользователя домена (domain user account*) позволяет войти в домен и воспользоваться сетевыми ресурсами.

- *Встроенная учетная запись пользователя (built-in user account)* позволяет выполнить административные задачи и воспользоваться локальными или сетевыми ресурсами.

Локальные учетные записи пользователей:

- предоставляют доступ к ресурсам на локальном компьютере;

- создаются исключительно на не входящих в домен компьютерах;

- создаются в базе данных политик безопасности локального компьютера.

Учетные записи пользователей домена

- предоставляют доступ к сетевым ресурсам

- предоставляют маркер доступа для аутентификации

- создаются в службах каталогов Active Directory на контроллере домена

Встроенные учетные записи

Две стандартные встроенные учетные записи:

- администратор;

- гость.

Локальные имена учетных записей пользователей должны быть уникальны в системах, где создаются, а имена учетных записей пользователей домена — уникальны в каталоге домена.

Имена учетных записей могут содержать до 20 символов верхнего или нижнего регистра. В поле разрешается ввести более 20 символов, но ОС Windows признает только первые 20.

Имена учетных записей нечувствительны к регистру, однако ОС Windows сохраняет регистр в целях визуального восприятия.

Пароли могут содержать до 128 символов; минимальная рекомендуемая длина — 8 символов.

При создании паролей используйте символы верхнего и нижнего регистра, цифры и допустимые не алфавитно-цифровые символы.

Создание учетной записи пользователя

Создавать новые учетные записи пользователей могут только администраторы.

Чтобы создать новую учетную запись пользователя, выполните действия, описанные далее.

Щелкните Пуск (Start), Панель управления (Control panel) и Учетные записи пользователей (User accounts).

В окне Учетные записи пользователей (User accounts) щелкните Создать новую учетную запись (Create A New Account).

Появляется окно Задайте имя новой учетной записи (Name The New Account).

Выберите нужный тип учетной записи и щелкните Создать учетную запись (Create Account).

#### Выберите учетную запись для изменения

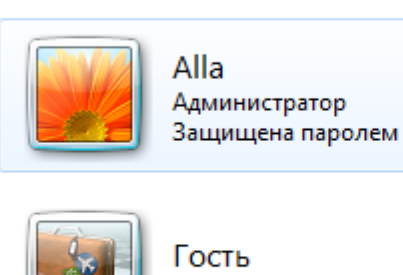

.<br>Учетная запись гостя отключена

Создание учетной записи Что такое учетная запись пользователя?

# Другие возможные действия

• Установить родительский контроль Переход к начальной странице учетных записей

# Рисунок 1 - Изменение свойств существующих учетных записей пользователей

Создание и управление группами пользователей.

*Группа* (group) — это совокупность учетных записей пользователей. Группы упрошают администрирование, позволяя назначить разрешения и права для группы пользователей, а не индивидуально для каждой учетной записи Посредством *разрешении* (permissions) можно определить права пользователей при работе с ресурсами типа папки, файла или принтера. Назначив разрешения, вы предоставляете пользователям доступ к ресурсу и определяете тип доступа, который они имеют. Например, если нескольким пользователям необходимо прочесть некий файл, то можно объединить их учетные записи в группу и затем предоставить этой группе разрешение на чтение этого файла. *Права* (rights) позволяют пользователям выполнять системные задачи, например изменять время, выполнять архивацию и восстановление файлов.

Группа — это совокупность учетных записей пользователей и все члены группы получают разрешения для этой группы.

Пользователи могут быть членами нескольких групп, а группа может входить в другую группу.

*Локальная группа* (local group) — совокупность учетных записей пользователей на компьютере. Локальные группы используются при назначении разрешений на доступ к ресурсам, постоянно хранящимся на компьютере, где создана локальная группа. ОС Windows создает локальные группы в базе данных локальных политик безопасности. Используйте локальные группы на компьютерах, которые не входят в домен.

Вы можете использовать локальные группы только на компьютере, где они создаются.

Создание локальных групп на примере ОС Windows Server.

Чтобы создать локальные группы в папке **Группы** (Groups), воспользуйтесь оснасткой **Управление компьютером** (Computer Management) (Рисунок 2).

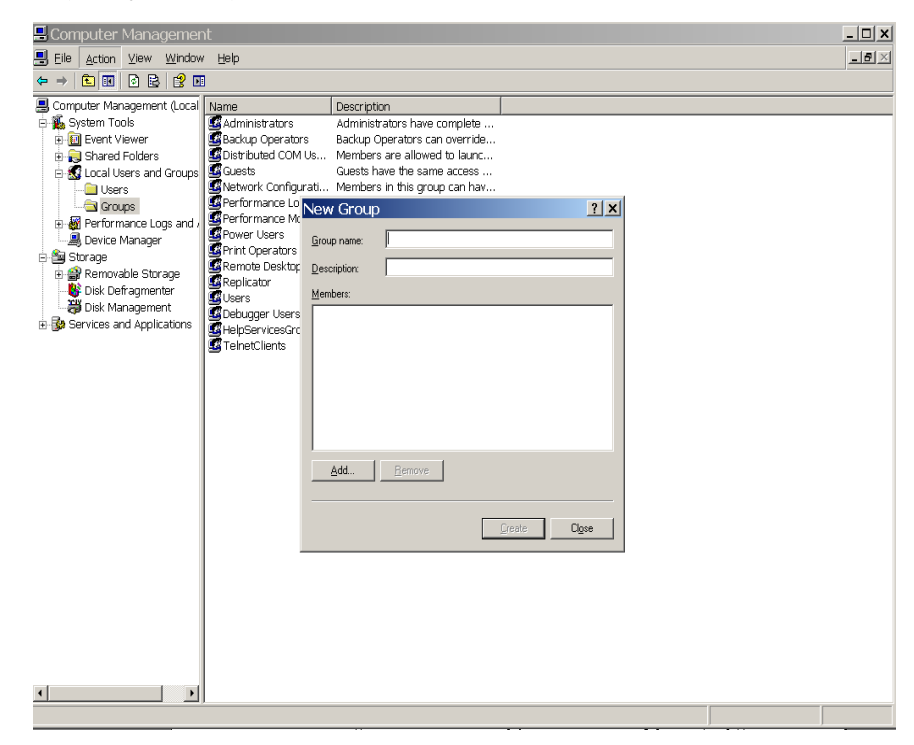

Рисунок 2 – Создание локальных групп пользователей

Чтобы добавить членов в группу с помощью оснастки **Управление компьютером** (Computer Management), выполните действия, описанные далее.

1. Запустите **оснастку Управление компьютером** (Computer Management).

2. Разверните дерево **Локальные пользователи и группы** (Local Users And Groups) и щелкните **Группы** (Groups).

3. В правой области окна щелкните правой кнопкой мыши соответствующую группу, затем щелкните пункт контекстного меню **Свойства** (Properties).

Оснастка **Управление компьютером (Computer** Management) выводит диалоговое окно **Свойства:** *имя\_группы.*

4. Щелкните кнопку **Добавить** {Add).

**Оснастка Управление компьютером** (Computer Management) выводит диалоговое **окно Выбор: пользователи** (Select Users)

5. Убедитесь, что **в текстовом поле В следующем месте (From** This Location) **выбран** компьютер, где группа создана.

6. В диалоговом окне **Выбор: пользователи** (Select Users), в поле **Введите имена выбираемых объектов** (Enter Object Names To Select), введите **через** точку с загятой имена учетных **записей,** которые хотите добавить в группу, и щелкните **ОК.**

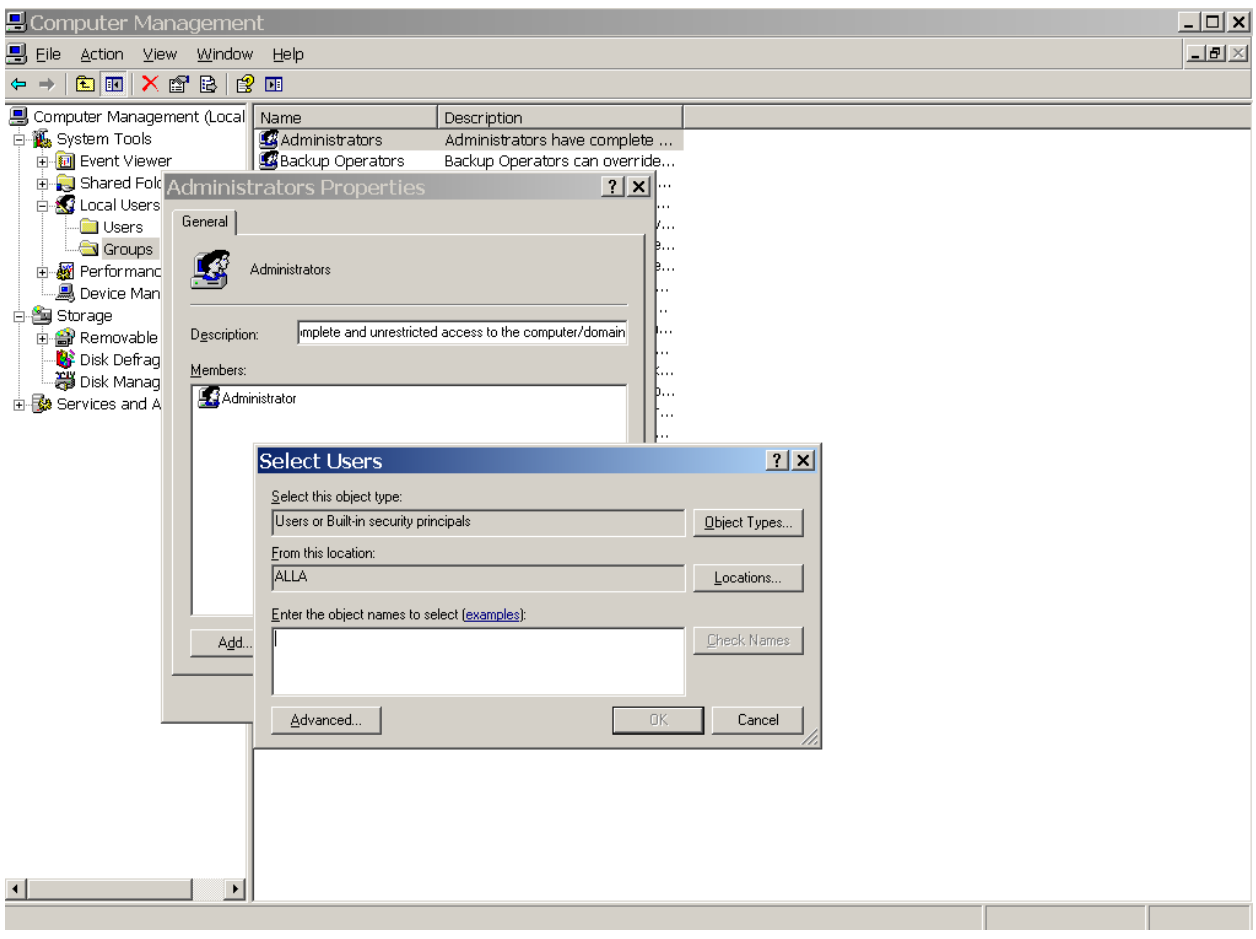

Рисунок 3 – Добавление пользователей в группу на примере ОС Windows Server

# 2. Обеспечение безопасности с помощью разрешений NTFS.

Разрешения NTFS доступны только на томах NTFS и используются для явного указания того, какие пользователи и группы могут получать доступ к файлам и папкам и какие действия они могут совершать с содержимым этих файлов и папок.

Существуют следующие разрешения NTFS для папок: **Чтение** (Read), **Запись** (Write), **Слисок содержимого папки** (List Folder Contents), **Чтение и выполнение** (Read & Execute), **Изменить** (Modify) и **Полный доступ** (Full Control).

Существуют следующие разрешения NTFS для файлов; **Чтение** (Read), **Запись** (Write), **Чтение и выполнение** (Read & Execute), **Изменить** (Modify) и **Полный доступ** (Full Control).

Администраторы, владельцы файлов или папок и пользователи, имеющие разрешение **Полный доступ** (Full Control), могут устанавливать разрешения NTFS для других пользователей и групп для управления доступом к файлам и папкам.

В NTFS хранится список управления доступом (ACL), который содержит список всех пользователей и групп, которым был разрешен доступ к файлу или папке, тип установленного доступа для каждого файла и папки на томе NTFS.

Пользователь, пытающийся получить доступ к ресурсу, должен иметь разрешение соответствующего типа.

Вы можете устанавливать множественные разрешения отдельным пользователям или группам при помощи установки разрешений отдельному пользователю и каждой группе, членом которой является пользователь.

Рзрешения **NTFS** для файлов имеют больший приоритет, чем разрешения NTFS для папок.

Эффективные разрешении пользователя для ресурса основаны на разрешениях NTFS, назначаемых отдельному пользователю и всем группам, к которым он принадлежит.

3. Управление дисковыми квотами

Дисковые квоты используются для управления объемом хранимых данных в распределенных средах.

Дисковые квоты позволяют распределять дисковое пространство между пользователями в зависимости от того, владельцами каких файлов и папок они являются.

ОС Windows учитывает дисковые квоты для каждого тома, даже если эти тома расположены на одном и том же жестком диске. Поскольку квоты отслеживаются для пользователя, дисковое пространство, занятое файлами пользователя, вычисляется независимо от того, в каких папках пользователь хранит эти файлы.

1) Используемый объем диска вычисляется на основе владения файлами - Когда пользователь копирует или сохраняет файл на томе NTFS либо становится владельцем файла на томе NTFS, Windows XP Professional берет необходимое для размещения файла пространство из выделенной **КВОТЫ** 

2) Дисковые квоты не учитывают сжатие - Пользователь отвечает за каждый распакованный байт независимо от того, какой объем дискового пространства используется в действительности. Одна из причин этого заключается в том, что степень сжатия зависит от типа файлов.

3) Свободное пространство для приложений зависит от предела квоты - выделяется остаток дисковой квоты.

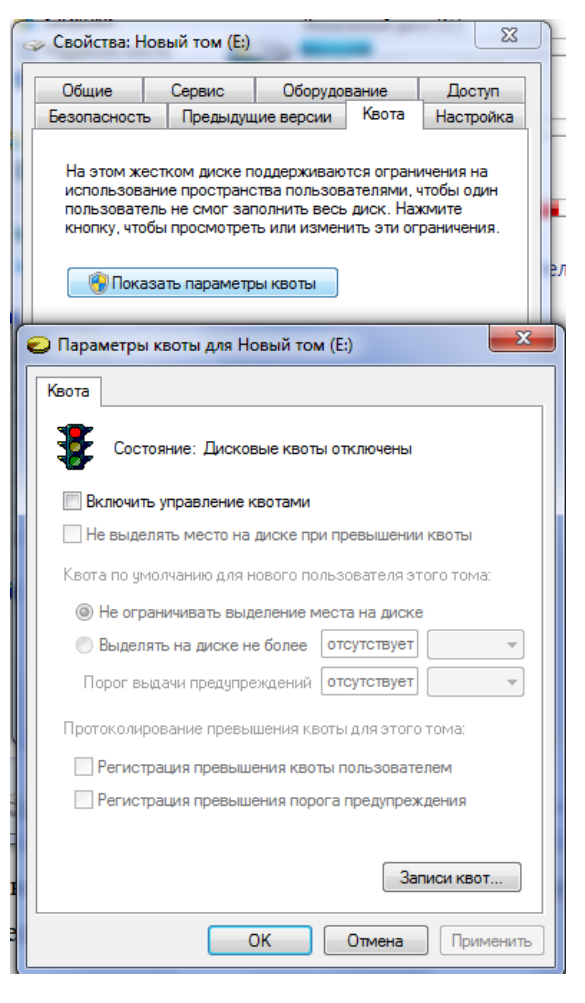

Рисунок 4 - Квоты пользователей

С помощью диалогового окна Записи квот (Quota Entries For) можно просмотреть следующую информацию:

 $\bullet$ объем дискового пространства, используемый каждым **ИЗ** пользователей;

• значения порога предупреждения и предела квоты для каждого пользователя;

• пользователи, превысившие порог предупреждения;

• пользователи, превысившие предел квоты.

 $2.$ Использование EFS.

Файловая система Microsoft Encrypting File System (EFS) предоставляет возможность шифрации данных, хранящихся на дисках NTFS.

Encrypting File System (EFS) - не поддерживается в "домашних" версиях.

EFS использует симметричное шифрование для защиты файлов, а также ассиметричное шифрование для защиты случайно-сгенерированного ключа шифрования для каждого файла.

1) Каждый файл шифруется с помощью симметричного алгоритма шифрования (более быстрый способ шифрования).

Используется случайно-сгенерированный ключ для каждого файла, называемый File Encryption Key (FEK),

2) FEK - (случайный для каждого файла ключ симметричного шифрования) защищается путём ассиметричного шифрования на базе алгоритма RSA.

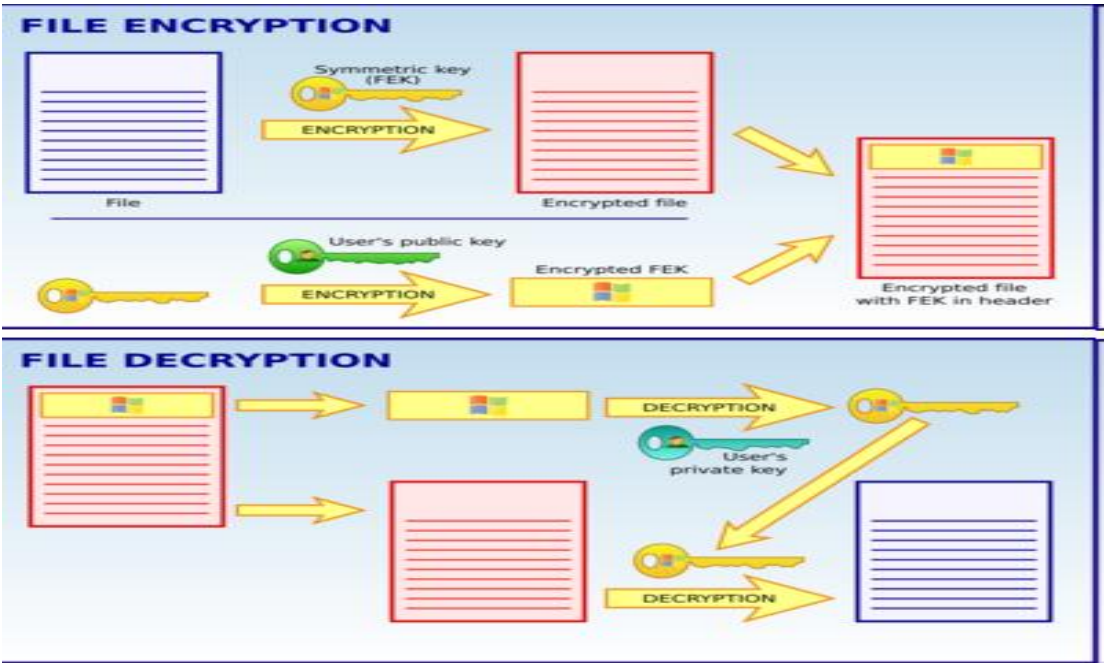

# Рисунок 5 - Схема шифрования EFS

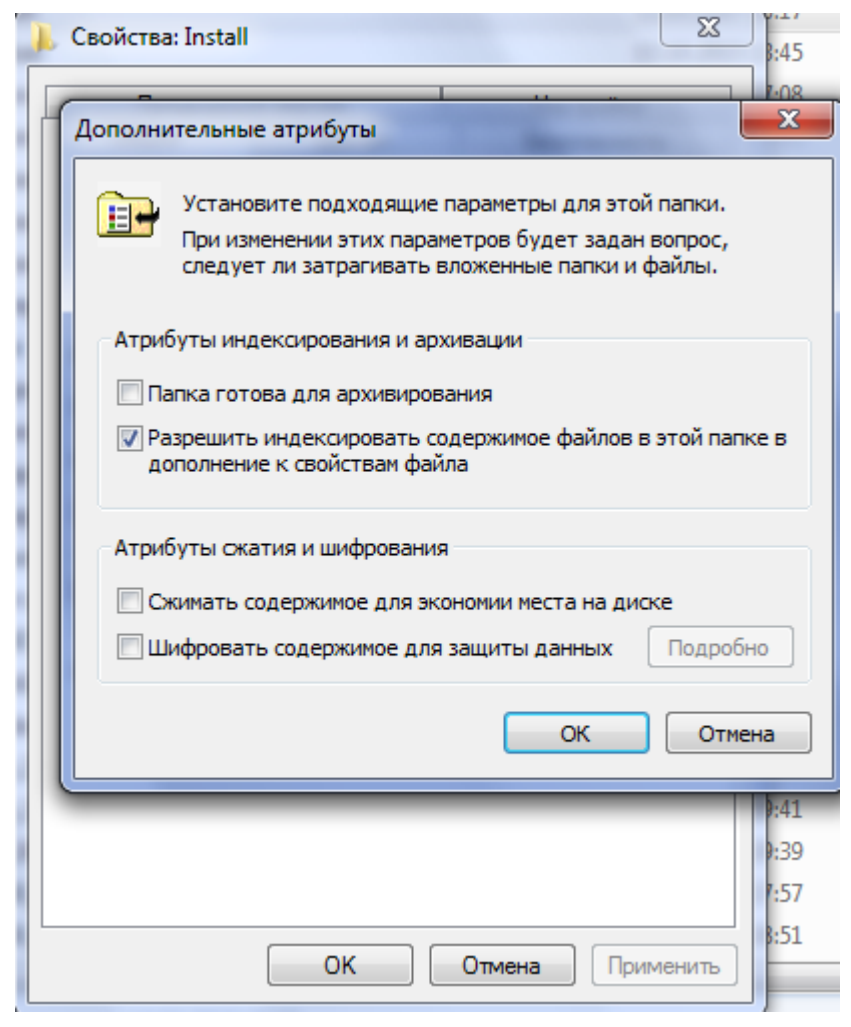

Рисунок 6 - Пример шифрования файла средствами EFS

# Задание к лабораторной работе

І. Безопасность на уровне файлов и папок.

1) Выполните преобразование тома FAT или FAT32 в файловую систему NTFS без форматирования (если на жестком диске используется NTFS, преобразуйте ФС флэшки, предварительно скопировав данные на жесткий диск перед конвертацией, используя команду CONVERT).

2) Создайте 2 пользователя в системе без назначения ИМ администраторских прав.

 $3)$ Создайте 2 Группы пользователей без назначения ИМ администраторских привилегий.

4) Каждого пользователя включите в отдельную группу.

5) Приведите примеры на уровне созданных пользователей и групп множественные разрешения NTFS:

- приоритет разрешений для файлов над разрешениями для папок

- приоритет запрещения над разрешениями

- наследование разрешений в NTFS.

II. Дисковые квоты.

- 1) Для созданных пользователей определите дисковые квоты (объем выделенного пространства на Ваше усмотрение)
- 2) С помощью диалогового окна Записи квот (Quota Entries For) посмотрите следующую информацию:

• объем дискового пространства, используемый каждым **ИЗ** пользователей:

• значения порога предупреждения и предела квоты для каждого пользователя;

- пользователи, превысившие порог предупреждения;
- пользователи, превысившие предел квоты.

III. Шифрование.

Используя стандартные средства ОС Windows зашифруйте несколько текстовых файлов под администратором, и отобразите результат доступа к этим файлам обычных пользователей, зарегистрированных в системе.

В отчет по лабораторной работе включить экранные формы выполненных действий с кратким описанием выполненных действий.

# Контрольные вопросы к лабораторной работе

1. Какие типы учетных записей пользователей Вы знаете?

2. Для чего используются группы пользователей.

3. Множественные разрешения NTFS. Назначение. Возможности. Наследование.

4. Назначение дисковых квот. Приведите пример использования дисковых квот.

5. Где хранятся ключи шифрования файлов в EFS? Какие действия необходимо выполнить, если на диске есть зашифрованные файлы EFS и Вам необходимо переустановить операционную систему?

6. В каких целях можно использовать утилиту convert?

Тема: Написание скриптов на языке командного интерпретатора Shell в OC Linux.

Цель: Научиться выполнять реализацию скриптов на языке командного интерпретатора Shell в ОС Linux.

# Методические указания к выполнению лабораторной работы

Командный интерпретатор - это оболочка, которая принимает команды пользователя и преобразует их в код, исполняемый операционной системой. Можно сказать, что интерпретатор - это удобный интерактивный интерфейс системы и пользователя. Схема взаимодействия пользователя с системой с помощью командного интерпретатора представлено на рисунке 1.

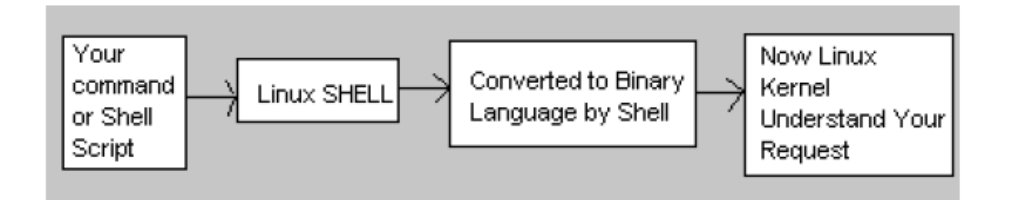

Рисунок 1 – Взаимодействие с системой с помощью командного интерпретатора

Простейший режим работы пользователя и системы - диалоговый. В этом режиме пользователь вводит команды и мгновенно получает ответ в реакции системы на его действия. Типовые команды позволяют виде пользователю работать с файловой системой, процессами, памятью и другими системными ресурсами. Система команд современных ОС, в частности ОС Linux, настолько обширна, что для описания всех команд приходится писать огромные справочные руководства.

Очень часто в практике программиста, системного администратора или появляется необходимость простого пользователя автоматизировать некоторые действия с ОС. Например, вводом одной команды выполнять

синтаксический анализ, компиляцию и сборку программных модулей, обрабатывать большие объемы файлов  $\Pi$ <sup>O</sup> заданному сценарию. автоматизировать мониторинг различных событий в системе, реализовать сложную обработку системных журналов и т.д. Конечно, каждая такая задача может быть решена путем написания соответствующего программного продукта. Однако существует значительно более простой способ использовать команды ОС, запуская их в пакетном режиме. Пакетный режим - это возможность объединить некоторый набор команд в отдельный командный файл («пакет») и запуском этого файла передавать команды на выполнение так же, как если бы мы вводили их в командной строке.

Простейшим примером командных файлов являются командные файлы \*.bat B OC MS DOS и WINDOWS.

Отличительной особенностью командного интерпретатора Linux/Unix систем является богатый набор программных конструкций, которые могут быть реализованы в командном файле (скрипте) - это ветвления, циклы, операции ввода-вывода, вычисление арифметических выражений, логические операции и все это в дополнение к использованию огромной системы команд OC.

Такие разработчику возможности предоставляют возможность создавать сложные скрипты для реализации практически любых действий в OC.

Рассмотрим основные программные конструкции языка командного интерпретатора.

Вообще, в состав ОС может ВХОДИТЬ несколько командных интерпретаторов. Использование одного из них определяется системными настройками. Наиболее известными являются интерпретаторы sh и bash. Исполнимые файлы данных интерпретаторов находятся обычно по путям /bin/sh и /bin/bash, соответственно.

Символ # используется для обозначения однострочного комментария, расположено  $\mathbf{B}$ строке правее данного BCe.  $4TQ$ знака. считается комментарием.

Специальная конструкция, расположенная в первой строке скрипта:

#!/bin/bash

указывает, какой интерпретатор будет обрабатывать данный скрипт. Данная конструкция не является обязательно, но ее применение позволит избежать множества проблем при запуске скрипта.

Переменные в скриптах не требуют предварительного объявления. Тип переменной определяется автоматически при ее инициализации. Язык командного интерпретатора чувствителен к регистру символов. В именах переменных могут использоваться буквы латинского алфавита, а также цифры и символ подчеркивания, если они идут после одного или нескольких буквенных символов.

Пример присвоения значений переменным:

```
A=10B4=1000
R T=cderewfewfwf
```
По умолчанию, переменные в скрипте считаются строковыми и операции над ними производятся как над строками.

Особенным является использование значений переменных. Для того чтобы в программе обратиться к значению переменной, необходимо впереди указать знак \$.

#### $var1 = \frac{5}{2}var2$

Если написать var1=var2, то переменной var1 будет присвоено строковое значение var2.

Для вывода на экран используется команда **echo**, которая может использоваться со следующими параметрами:

\n - переход на новую строку;

\t - вставить знак табуляции;

\ - отменить специальное значение обратного слэша (или любого другого спец. символа);

-n - не выводить символ перехода на новую строку (по умолчанию выводится всегда);

И Т.Л. Например: echo "The first message" echo "Z is equal " \$z echo -n "first line"

Для выполнения арифметических операций используется специальная команда ехрг. Можно сравнить:

echo  $2 + 3$ #на экране будет  $2+3$ echo expr  $2 + 3$  #Ha Expande  $6$  VI  $(5)$ Еще вариант:  $Z = \text{expr} 2 + 3$ echo \$Z

Если результат вычислений или любой другой команды необходимо присвоить некоторой переменной, то строку необходимо взять в обратные кавычки!

При реализации арифметических расчетов доступны операции

сложение +;

вычитание -;

деление /;

умножение \\*; - обратите внимание на обратный слэш, который отменяет спец. значение символа \*;

остаток от деления %.

Все операции – целочисленные!

Специальными переменными в программе являются параметры командной строки скрипта. Для обращения к параметрам используются переменные вида \$1, \$2, ... Переменная \$0 хранит имя скрипта, а \$# количество параметров командной строки.

Для организации ветвлений в скриптах используется следующая конструкция:

```
if условие
then
  действие1
else
  действие2
fi
ИЛИ
if условие;
              then
   действие1; else
  действие2
fi
```
Т.е. при наличии нескольких операторов в строке они отделяются точкой с запятой.

Для записи условий используются следующие конструкции:

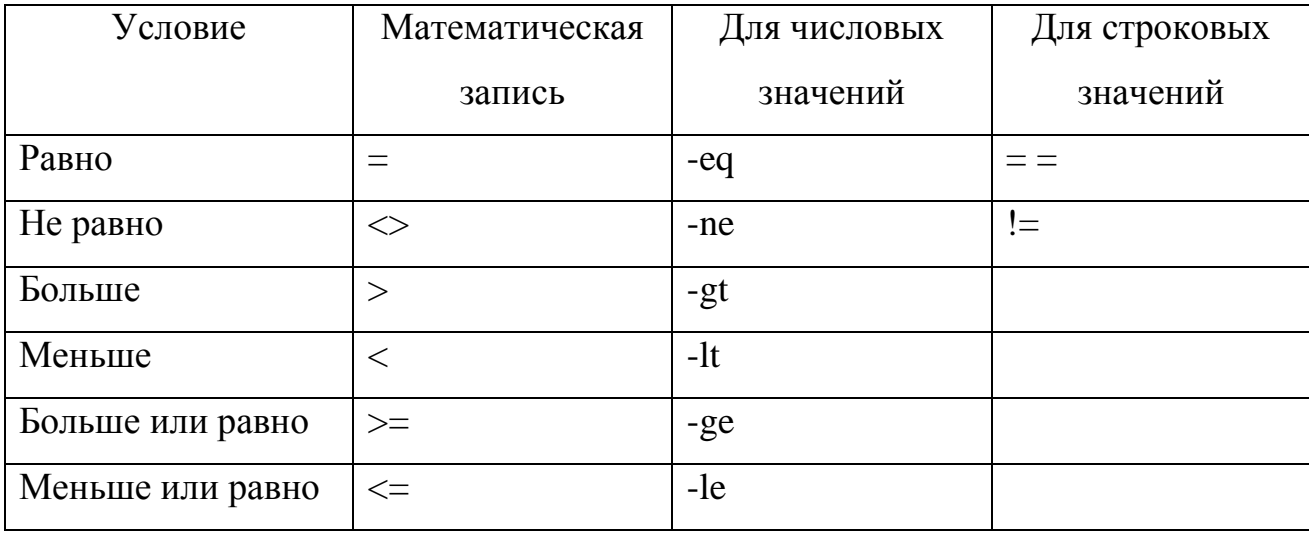

Объединение простых условий в сложные осуществляется с помощью следующих логических операций:

 $-a - u$ ;

 $-O - M\overline{J}W$ ;

 $! -$ не.

Также часто используются следующие ключи условий:

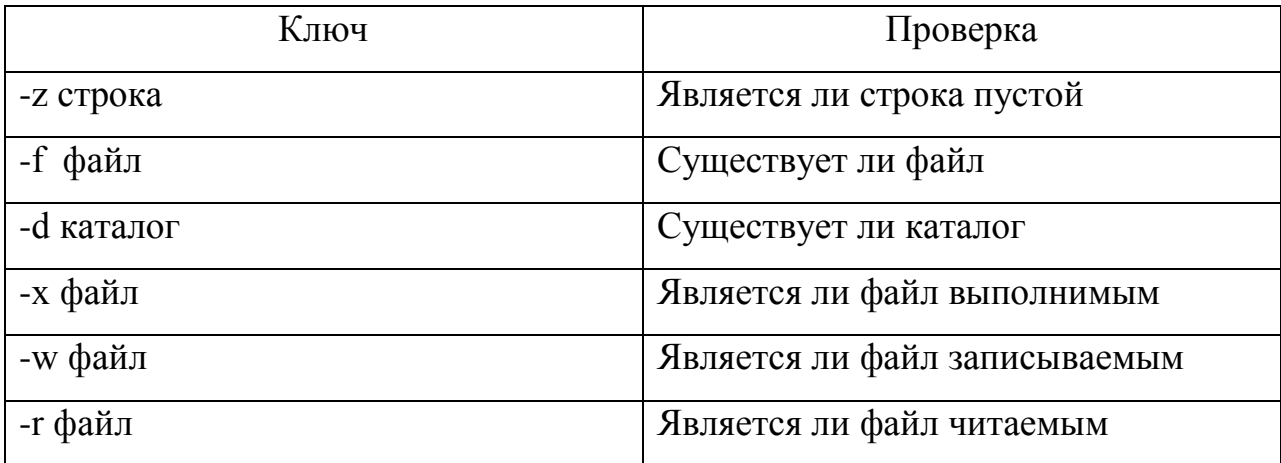

Возможны два вида записи условий:

```
test $a -eq $b
ИЛИ
```
г за -eq зь 1 #после первой и перед последней скобкой обязательны пробелы!

Цикл с заранее известным количеством повторений реализуется следующим образом:

```
for переменная in список
d\Omegaдействия
done
```
Здесь список - явно указанный перечень значений 1 2 3 4 5 6 или множество значений в виде /var/\* - имена всех объектов из каталога /var или множество, полученное любым другим путем.

Например, вывод имен всех объектов в каталоге /bin

```
for a in /bin/*\overline{d}echo $a
done
```
Цикл с условием имеет следующий формат:

```
while условие
d<sub>0</sub>действие
done
```
если вместо условия поставить знак : , то это будет бесконечный цикл.

Еще одна часто используемая конструкция – оператор выбора:

```
$переменная in
case
значение1) действие1;;
значение2) действие2;;
*) действие по умолчанию;;
esac
```
Как уже говорилось ранее, в скриптах можно использовать все известные команды операционной системы, например:

```
cp file1 file2
rm file1
cat file2 | wc -1 > file3
```
Данная последовательность команд скопирует первый файл во второй, удалит первый, а затем посчитает количество строк во втором файле и запишет результат в третий файл.

В тех случаях, когда нам необходимо результат выполнения команд системы занести в некоторую переменную, используем обратные кавычки:

count= `cat file1 |  $qrep$  " $^a$ aaa" | wc -1 `

В переменную count будет занесено количество строк файла, которые начинаются на сочетание "ааа".

Удобным средством в языке командного интерпретатора является возможность условного выполнения команд:

```
команда1 && команда2
комнада1 | | команда2
```
В первом случае команда2 выполнится, только если работа команды1 завершилась успешно. Во втором случае команда2 выполнится, только если команда1 завершила свою работу с ошибкой.

Как известно, любая команда или программа должна возвращать так называемый код возврата (0 - при успешном завершении или не 0 - при ошибке).

Соответственно из скрипта всегда можно выйти принудительно командой exit код возврата, например:

 $exit 0$ 

Результат выполнения последней команды всегда хранится  $\overline{B}$ переменной \$?.

В языке командного интерпретатора допускается использование массивов. Массивы фактически представляют собой хэш, т.е. индексом может являться и число и строка, инициализация элемента массива происходит следующим образом:

```
A[aaa]=0A[5]=2
```
Для обращения к значению элемента массива будут использоваться конструкции вида:

 $${A[aaa]}$  $${A[5]}$ 

В системе всегда существует некоторый набор системных переменных, которые хранят важную информацию, доступную всем прикладным программам, в том числе и нашим скриптам.

Например:

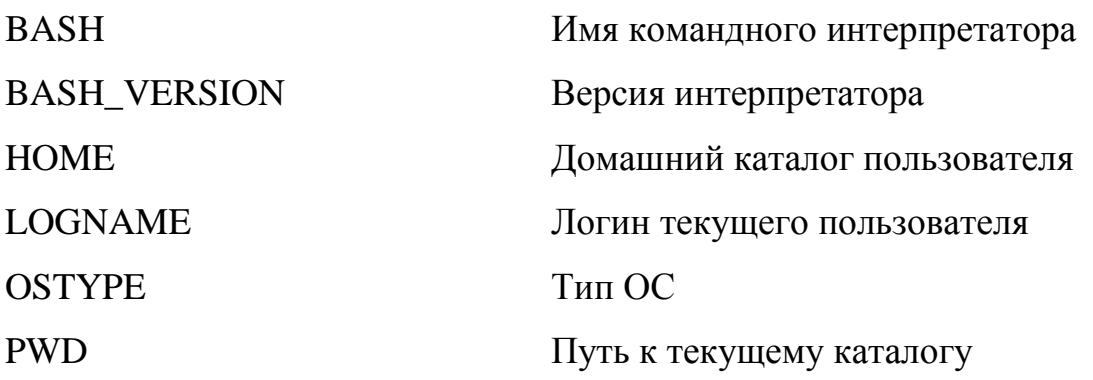

Обращение к системным переменным происходит так же, как и к обычным:

\$НОМЕ И Т.Д. \$PWD,

Существует возможность передавать значения переменных из одного скрипта в другой. Это осуществляется командой export.

Например:

export var1

приведет к тому, что в другом скрипте можно обратится к значению переменной как \$var1.

Язык командного интерпретатора позволяет использовать функции. Формат описания функции следующий:

```
function1() {
лействия
return
\mathbf{r}
```
Теперь в любом месте скрипта можно вызвать данную функцию:

function1

Важным в программировании моментом является лиалог  $\mathbf{c}$ пользователем, а мы пока что видели только вывод информации на экран. Ввод данных осуществляется командой read имя переменной.

Например, организация простого меню:

```
echo "Введите Ваш выбор"
echo "[1] Выход"
echo "[2] Копирование"
echo "[3] Удаление"
read vibor
case $vibor in
1) exit 0:2) cp file1 file2;;
3) rm file1
   rm file2;
         echo "Неверный выбор"
    \star)
esac
```
При написании сложных проектов можно переменные и функции собирать в отдельные файлы – библиотеки. Подключение библиотеки к скрипту производится командой:

. путь к файлу

например:

# **. /etc/library/scripts**

При написании скриптов полезными могут оказаться следующие команды ОС

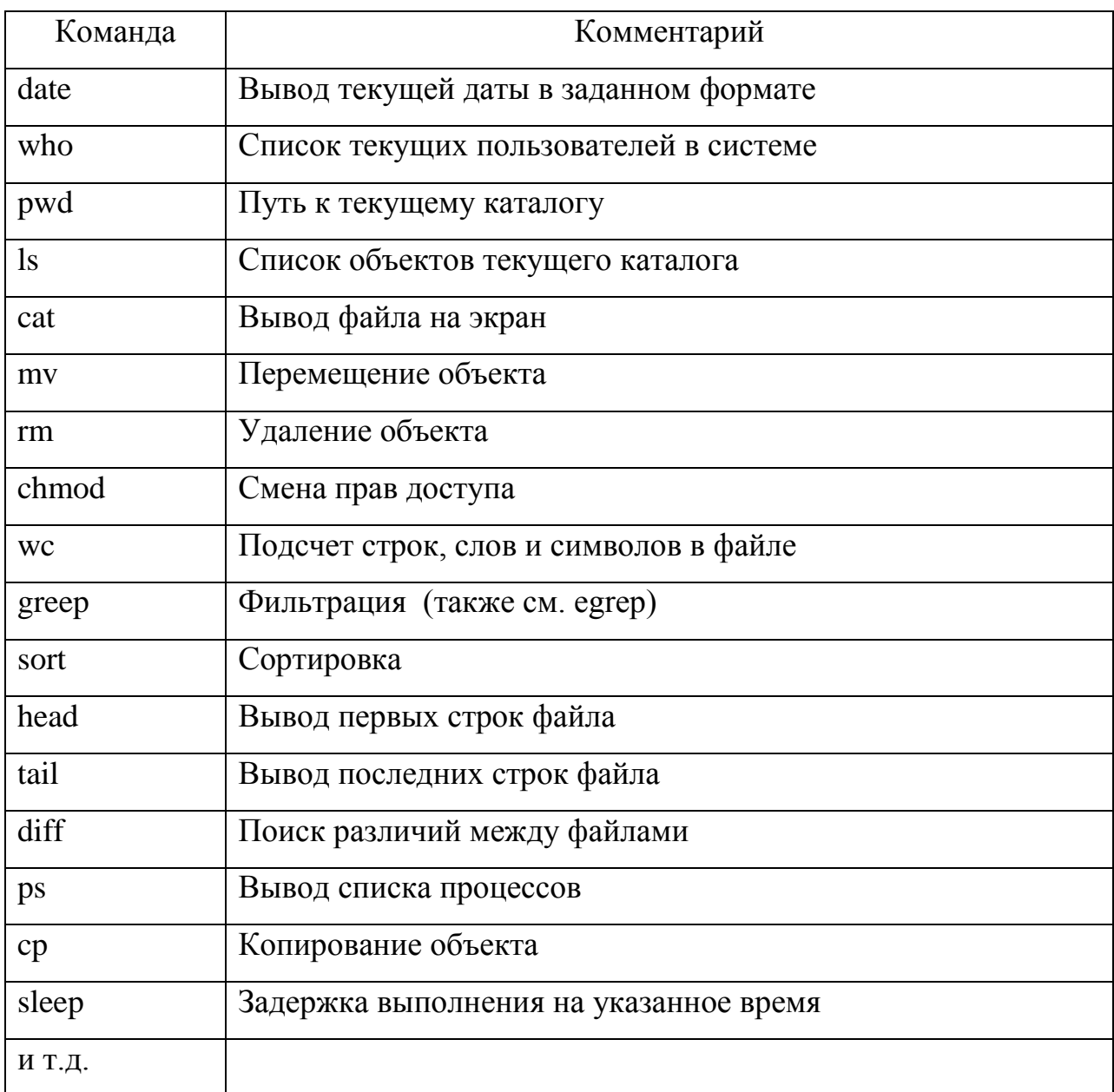

Рассмотрим пример написания следующего скрипта: скрипт организовывает диалог с пользователем и позволяет выбрать одно из четырех лействий:

- удаление всех файлов текущего каталога, удовлетворяющих заданному шаблону;

- вывод текущей даты и времени на экран;

- вывод списка процессов, запущенных с указанного терминала;

- выход из программы с задержкой на 10 с.

После выполнения действия (1-3) возвращаться в меню программы.

```
#!/bin/sh
```

```
while :
#бесконечный цикл
do.
#команда очистки экрана
  clear
#вывод меню
 echo "Сделайте Ваш выбор"
  echo "[1] Удаление заданных файлов"
  echo "[2] Время и дата"
  echo "[3] Список процессов"
  echo "[4] Выход"
#чтение выбранной опции
  read item
#очистка экрана
  clear
#выбор вариантов
  case $item in
#Удаление файлов
    1) echo "Введите шаблон"
       read pattern
       if [ -s $pattern ]
       then
         есһо "Шаблон пустой"
       else
         rm $pattern
         echo "Файлы удалены"
       fi
       \cdot :
#Вывод текущей даты и времени
    2) date
       \cdot ;
#Вывод списка процессов
    3) echo "Введите терминал"
       read tty
       if [ -s $tty ]
       then
         echo "Терминал не указан"
       else
         ps -t $tty
       fi
```

```
\cdot :
#Выход из программы
    4) echo "Выход через 10 секунд"
        sleep 10
        exit<sub>0</sub>\cdot :
#Действие по умолчанию
    *) echo "Неверная опция"
        \thereforeesac
  echo "Нажмите клавишу"
  read key
done
```
Следует заметить, что в большинстве случаев скрипты представляют собой бесконечный цикл анализа каких-либо событий, поэтому выход из него возможен или по нажатию Ctrl+C или после выполнения команды kill.

При этом возникает необходимость выполнять некоторые действия по завершению программы при получении соответствующих сигналов. Это можно реализовать с помощью команды trap.

Данная команда имеет формат: trap команда(ы) сигнал(ы).

Например:

trap 'rm file1; echo "Exit"; exit 0' 2, 9

устанавливает ловушку для сигналов 2 и 9 - удаление файла, вывод сообщения на экран и выход из программы.

Наиболее распространенные сигналы следующие: 0 - выход из командного интерпретатора, 2 - прерывание по Ctrl+C, 3 - выход из программы, 9 - сигнал от команды kill.

Отдельно следует указать, как запускать скрипт на выполнение. Для этого необходимо установить права, разрешающие выполнение данного файла, например командой chmod a+x script. Далее можно запускать из командной строки /script или нажав <eneter> на имени файла в оболочке (midnight commander).

Общие требования к выполнению лабораторной работы

Разработать программу-скрипт средствами Shell. Программа должна запускаться в следующем формате: *script.sh Time NumItem ItemFile*, где

*Time* – длительность промежутка времени; *NumItem –* количество пунктов меню; *ItemFile* – текстовый файл с наименованием пунктов меню. Скрипт должен выполнять следующие действия:

1. При запуске контролировать наличие необходимых параметров и при необходимости выдавать сообщение об ошибке.

2. Выводить сообщение-подсказку о выполняемом задании.

3. Формировать меню с требуемым количеством пунктов. Информация о названии пунктов берется из текстового конфигурационного файла.

4. Реализовывать выполнение пунктов меню в соответствии с индивидуальным заданием.

5. Для периодических действий период повтора брать из параметра Time.

6. Результаты выполнения должны выводится на экран в формате:

--------------------------Дата---Время------------------------- Результаты

---------------------------------------------------------------------

7. Предусмотреть выход из скрипта по заданному условию и возврат в главное меню программы.

8. При необходимости параметры работы скрипта могут вводится в диалоговом режиме.

9. Все действия, производимые скриптом фиксировать в файле журнала.

### Варианты индивидуальных заданий

#### Вариант 1

Пусть в указанном каталоге появляются файлы-письма, которые имеют такой формат:

From aaaaa@mail.com To: bbbb@mail.com Subject:ccccccccc Message text Формировать на экране отчет в виде: Дата, время, от кого, кому, размер

Содержимое писем разбрасывать в каталоги, названия которых совпадают с именем получателя.

Выход при появлении письма с темой «stop».

Обеспечить возможность просмотра отчета, сформированного в предыдущем задании и удаления информации об указанных письмах.

#### Вариант 2

Вывод на экран информации о процессах, запущенных заданным пользователем и имеющих заданный статус. Для каждого процесса выводить PID, владельца, терминал, статус и приоритет.

Анализ входа в систему новых пользователей. Для каждого пользователя указывать логин, терминал и время пребывания в системе. Выход при превышении суммарного количества пользователей заданной величины.

Удаление процессов заданного владельца.

# Вариант 3

Вывод в окне терминала – счетчика таймера с обратным отсчетом от указанной величины. При обнулении счетчика показать на экране первые 5 процессов, имеющих наивысший приоритет в системе.

Анализировать появление процессов с наличием поправки, внесенной командой nice. Выводить их суммарное количество, поправку, имена и PID-ы новых процессов. Выход при появлении в текущем каталоге файла с именем stop.

Вывод на экран содержимого файла текущего каталога, имеющего максимальный размер.

# Вариант 4

Реализация подсчета среднего размера файла в указанном каталоге, а также кол-ва объектов разного вида (файл, каталог, ссылка).

Определение числа файлов заданного каталога, имеющих четный и нечетный размер соответственно.

Отслеживание появления файлов, имя которых удовлетворяет заданному шаблону. Выход, если количество таких файлов превысит указанную величину.

# Вариант 5

Поиск в двух указанных каталогах файлов с одинаковым содержимым. Вывод имен этих файлов и размера в строках.

Создание в текущем каталоге папки вида: data-time до тех пор, пока в текущем каталоге не появится файл с именем stop. В каждую папку копировать из текущего каталога файлы, заканчивающиеся на символы a – в первую папку, b – во вторую папку и т. д.

При выходе удаление всех созданных папок и создание файла, в который записывается их количество.

#### Вариант 6

В заданном каталоге рассортировать файлы по размеру: создать папки имена, которых соответствует размерам, и перенести туда все файлы соответствующих размеров.

В заданном каталоге отслеживать изменение размеров файлов. Для каждого файла выводить на старый размер, новый размер и признак + или -

(увеличился, уменьшился). Выход, если размеры файлов не менялись за три последовательных вызова скрипта.

При выходе из программы вывод на экран отчета о количестве изменений размеров, зафиксированных при анализе, если анализ ни разу не запускался, то выдать соответствующее сообщение.

## Вариант 7

Подсчет частоты повторений каждого слова во всех текстовых файлах указанного каталога (\*.txt).

Формирование списков файлов имеющих одинаковый первый символ имени. Списки сохранять в файлах вида a.log, b.log и т.д. в указанном каталоге.

Отслеживание изменений прав доступа к объектам в указанном каталоге. Выводить имена изменившихся объектов, старый набор прав и новый. Выход при появлении объекта, у которого права доступа имеют вид ----------

#### Вариант 8

Пусть есть файл с перечнем имен файлов, с указанием полного пути. По команде пользователя анализировать наличие в системе файлов из указанного списка. Выводить имена существующих файлов и их суммарное количество. Выход из программы, если в системе присутствуют все файлы из списка.

Определение максимального уровня вложенности файлов в системе. Вывести соответствующий путь.

При выходе из программы создавать каталог, имя которого содержит имя текущего пользователя, время и дату.

## Вариант 9

Определить разность между максимальным и минимальным размерами файлов во всех подкаталогах указанного каталога.

Анализировать изменение количества процессов запущенных указанным пользователем в системе. Результат выводить в виде диаграммы вида:

\*\*\*\* 4 процесса  $**$ 2 процесса \*\*\*\*\*\* 6 процессов  $***$ 3 процесса  $\ast$  $1$  процесс  $\ast$  $1$  процесс  $\ast\ast$ 2 процесса

и т .д. В начале каждой строки выводить текущее время.

Выход при превышении количества процессов некоторой заданной границы.

При выходе из программы формирование списка процессов. появившихся в системе за время работы скрипта.

## Вариант 10

Вывести список файлов заданного каталога, в которых количество строчных и прописных букв одинаково.

Отслеживать появление в указанном каталоге файлов, у которых в тексте присутствуют URL (сочетания вида http://\*\*\*\*\*\*\*). Выводить имя файла, список URL, не повторяя одинаковые ссылки. Выход в случае появления файла, содержащего 2 слова stop в тексте.

При выходе из программы вывод списка процессов, запущенных от имени указанного пользователя.

#### Вариант 11

Вывод списка файлов заданного каталога с возможностью сортировки по размеру, имени, владельцу.

Отслеживание появления и исчезновения файлов, размер которых лежит в заданном диапазоне. Выводить для каждого файла признак
«появился», «исчез», размер и кол-во строк в файле. Выход из цикла анализа при появлении в текущем каталоге пустого файла с именем stop.

Вывод текущего времени на экран.

#### Вариант 12

Реализовать ввод массива целых чисел. Обеспечить по выбору пользователя:

- поиск максимума;

- поиск минимума;

- расчет среднего значения.

Вывести на экран информацию о процессах, PID-ы которых совпадают с элементами массива.

Отслеживать превышение числа процессов в системе некоторой указанной границы.

Выход из цикла анализа при появлении в системе процесса с указанным именем.

#### Вариант 13

Выводить на экран права доступа к файлам указанного каталога, которые созданы позже указанной даты. Для указанного пользователем файла изменять права доступа на новые, введенные пользователем.

Отслеживать создание в текущем каталоге подкаталогов, имена которых состоят только из цифр. Выход, если количество таких подкаталогов станет равным количеству файлов в текущем каталоге.

При выходе из программы уничтожать все имеющиеся подкаталоги, имена которых содержат указанную цифру.

#### Вариант 14

Отслеживать появление в указанном каталоге файлов с указанным расширением. На экран выводить N первых строк файла. Где N – номер текущего терминала. Выход, если количество файлов превысит указанную границу.

73

При выходе из программы формировать на экране отчет о количестве новых файлов и среднем числе строк, слов и символов в них.

#### Вариант 15

Выводить информацию о процессах, которые запущены указанным пользователем с указанного терминала.

Отслеживать появление новых процессов в системе. Формировать пятерку первых процессов по проценту использования процессора. Выход при запуске редактора vi любым пользователем системы.

При выходе из программы удаление в текущем каталоге всех файлов с указанным расширением.

Требования к отчету по лабораторной работе:

- 1. Задание к лабораторной работе.
- 2. Код скрипта с комментариями основных команд.
- 3. Входная информация.
- 4. Результаты работы скрипта.

Контрольные вопросы:

- 1. Что такое командный интерпретатор?
- 2. Как запустить скрипт на выполнение?
- 3. В каких случаях целесообразно использование команды trap?
- 4. Как реализовать задержку на требуемое время?
- 5. Какие средства языка shell предусмотрены для арифметических вычислений.

# Лабораторная работа № 7

Тема: Межпроцессное взаимодействие в ОС UNIX.

работы: Цель освоить основные Принципы работы средств межпроцессного взаимодействия, научится использовать системные вызовы средств межпроцессного взаимодействия.

#### Методические указания к выполнению работы

Межпроцессное взаимодействие (Interprocess communication, IPC) – это механизм, с помошью которого два и более процессов осуществляют друг с другом взаимодействие, направленное на выполнение определённых задач. Межпроцессное взаимодействие поддерживают все UNIX системы, однако, в каждой из них этот механизм реализован по-разному. В UNIX системах выделяют следующие основные средства межпроцессного взаимодействия:

- $\bullet$   $\alpha$ <sup>TH2</sup>
- сообщения обмен форматированными данными;
- семафоры набор общесистемных переменных;
- разделяемая память совместное использование общей памяти

Кроме перечисленных выше основных средств межпроцессного взаимодействия, в UNIX поддерживаются отображаемая память, каналы, гнёзда и интерфейс транспортного уровня.

#### 1 Сигналы

Сигналы можно рассматривать как запросы на прерывания на уровне процессов. Сигналы в UNIX представляются целыми числами, их определено свыше  $30$  в файле signal.h

75

Таблица 1 – Описание сигналов

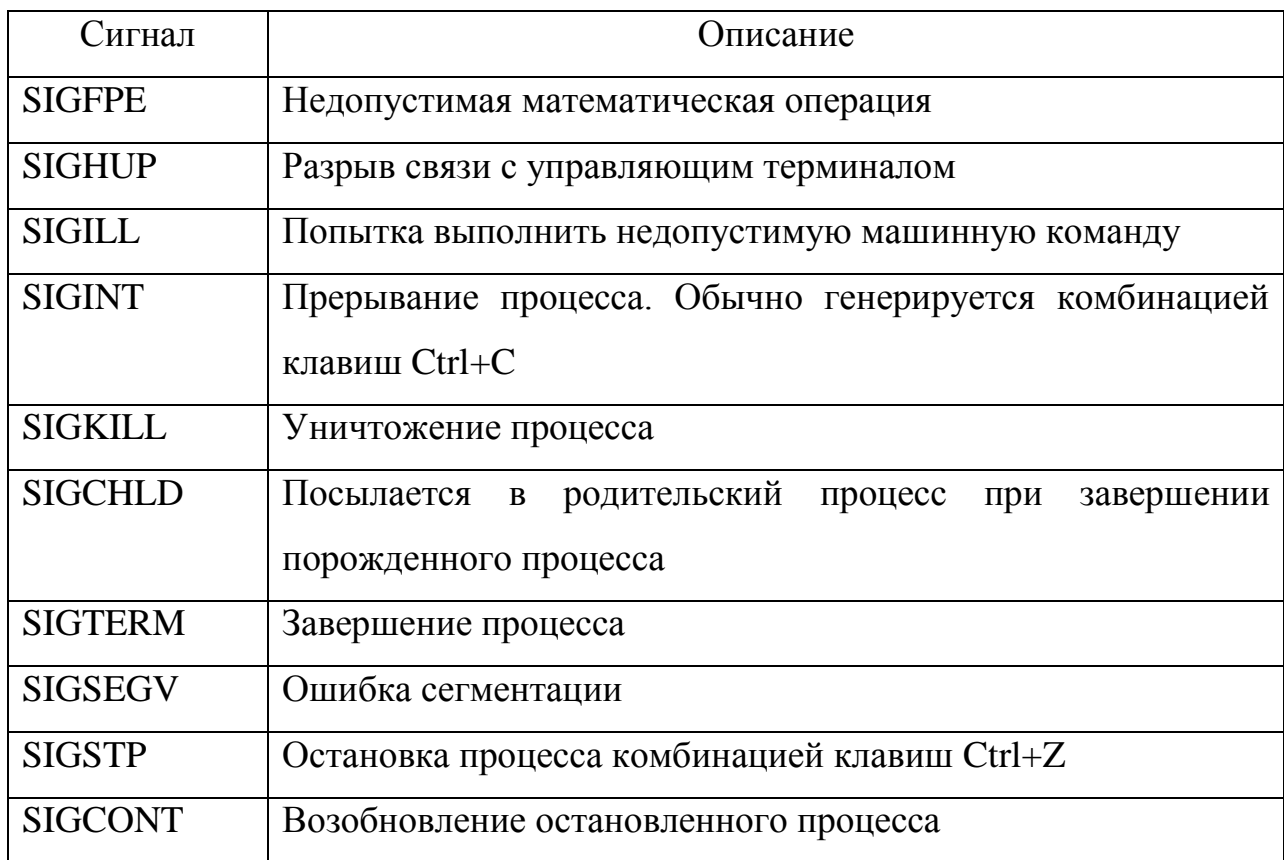

Обычно посылаются 1) от одного процесса к другому как средство IPC, 2) драйвером терминала при возникновении определённого события, например, нажатии комбинации клавиш Ctrl+C, Ctrl+Z, 3) командой kill, 4) ядром в исключительных ситуациях, например, деление на ноль.

Когда поступает сигнал, возможен один из двух вариантов развития события:

- 1. Если процесс назначил данному сигналу программу обработчик, то она вызывается и ей передаётся информация о контексте, в котором был сгенерирован сигнал. Процедуру вызова обработчика называют перехватом сигнала. Когда выполнение обработчика завершается, процесс возобновляется с той точки, где был получен сигнал.
- 2. В противном случае ядро выполняет от имени процесса действия, предусмотренные по умолчанию. Эти действия различны для разных сигналов. Чаще всего они завершают процесс, при этом может

создаваться дамп памяти - файл, содержащий образ памяти процесса.

Каждая запись таблицы процесса содержит массив сигнальных флагов (по одному флагу для каждого сигнала, определённого в системе). Когда для процесса генерируется сигнал, ядро устанавливает соответствующий флаг в единицу. Если процесс получатель находится в режиме ожидания, ядро «будит» его и ставит в очередь на выполнение. Если процесс работает, то ядро проверяет в массив спецификаций обработки сигналов, где каждый элемент массива соответствует сигналу, определённому в системе. С помощью этого массива ядро определяет, как ядро будит реагировать на поступивший сигнал: если элемент равен нулю, то выполняется стандартный обработчик, если равен единице, то сигнал игнорируется, иначе, указанное число считается адресом функции-обработчика. Если обработки ожидают разные сигналы, то порядок передачи и обработки не определён.

кажлый Кроме этого процесс содержит сигнальную маску, используемую для блокировки сигналов. При блокировке сигнала процесс ставится в очередь на обработку сигнала, но не делает никаких действий до явного разблокирования сигнала, т.е. до явного изменения сигнальной маски. Обработчик вызывается для разблокированного сигнала только один раз, даже если в течение периода блокировки поступило несколько сигналов.

Для работы с сигналами в UNIX определены следующие функции

void (\*signal (int sigid, void (\*handler)(int)))(int)

Функция signal задаёт обработчик сигнала. Параметр sigid указывает идентификатор сигнала (см. таблицу 1). Параметр handler является указателем на функцию обработчик сигнала. Функция обработчик должна иметь один целочисленный аргумент и возвращать тип void. Функция signal возвращает указатель на предыдущий обработчик сигнала. Пример использования этой функции:

```
#include <signal.h>
#include <stdio.h>
//обработчик
```

```
void catch (int sigid)
           printf ("catch signal %d\n", sigid);
\left\{ \right.int main()
           void (*old) (int);
           old = signal(SIGTERM, catch);signal (SIGTERM, old);
\}
```
Для игнорирования сигнала необходимо передать функции signal в качестве второго аргумента единицу, приведённую к типу указателя на функцию, т.е. void (\*)(int)1. Для установки обработчика по умолчанию нужно передать ноль . void  $(*)$ (int)0.

int kill (pid t pid, int sigid)

Функция kill посылает заданный параметром sigid сигнал процессу, определённому в параметре pid. Функция посылает сигнал, если процесс отправитель и процесс получатель принадлежат одной группе пользователей или отправитель является привилегированным. Если параметр pid равен нулю, то сигнал посылается всем процессам, чьи идентификаторы группы GID совпадают с идентификатором группы отправителя. В случае успеха функция возвращает 0, в случае неудачи -1.

2 Сообщения

это Сообшения – средства межпроцессного взаимодействия. позволяющее нескольким процессам, выполняемым на одной UNIX-машине, взаимодействовать между собой путем приёма и передачи форматированных сообщений.

Сообщения позволяют осуществлять доступ к очереди сообщений сразу нескольким процессам. При этом каждый процесс, который помещает сообщение в очередь, должен указать для своего сообщения целочисленный тип. Процесс-получатель сможет выбрать это сообщение, указав тот же тип. Сообщения не удаляются из очереди, даже если к ней не обращается ни один процесс. Сообщения удаляются из очереди только тогда, когда процессы обращаются к ним явно.

В адресном пространстве ядра имеется таблица очередей сообщений, в которой отслеживается все очереди сообщений, создаваемые в системе. В каждой записи таблицы сообщений можно найти следующие данные, относящиеся к одной из очередей:

- Целочисленный идентификатор ключ, присвоенный очереди процессом, который еѐ создал. Другие процессы используют этот ключ для доступа к очереди и получения дескриптора очереди.
- Идентификаторы пользователя (UID) и группы (GID). Процесс, идентификатор пользователя (UID) которого совпадает с UID создателя очереди, имеет право удалять очередь и изменять параметры управления ею.
- Права доступа к очереди для чтения-записи по категориям  $\bullet$ владелец, группа и прочие.
- Указатель на связный список сообщений, находящихся в очереди. В каждой записи списка хранится одно сообщение и присвоенный ему тип.

Когда процесс передает сообщение в очередь, ядро создает для него запись и помещает её в конец связного списка, соответствующего сообщениям указанной очереди. В каждой такой записи указывается тип сообщения, число байт данных и указатель на другую область ядра, где находятся собственно данные сообщения. Ядро копирует данные, находящиеся в сообщении, из адресного пространства процесса-отправителя в область данных ядра, чтобы процесс отправитель мог завершиться, а сообщение при этом осталось доступным для чтения другими процессами.

Для работы с сообщениями в UNIX определены следующие функции int **msgget** (key t key, int flag)

Функция **msqqet** открывает очередь сообщений. Параметр key указывает ключ очереди для открытия. Параметр flag управляет процессом создания сообщений. Если параметр flag имеет нулевое значение, и нет очереди сообщений, ключ которой совпадает с параметром  $\text{key}_{I}$ , то функция прерывается. Для создания новой очереди сообщений нужно в качестве второго параметра передать макрос IPC\_CREATE и указать права на чтение и запись. Пример использования этой функции:

```
#include <sys/types.h>
#include <sys/ipc.h>
#include <sys/messages.h>
//создать очередь
int msgdesc = msgget (10, IPC CREATE | 0644);int msgsnd (int desc, const void* msgPtr, int len, int flag)
```
Функция **msgsnd** отправляет сообщение в очередь сообщений, открытую с помощью функции msqqet. Параметр desc задает открытую очередь. Параметр msqPtr задает объект, который реально содержит текст и тип сообщения, подлежащий передачи, в этом случае используется следующая структура:

```
struct msgbuf
\{//тип сообщения
           long mtype;
           char mtext [MSGMAX]; //буфер для текста сообщения
\left\{ \right.
```
Параметр len задает размер в байтах поля нуля mtext объекта, на который указывает параметр msqPtr. Последний параметр flaq может иметь значение 0. Это означает, что процесс будет блокирован, пока функция Если успешно He завершиться. параметр flag имеет значение IPC\_NOWAIT, то при блокировании процесса выполнение функции прерывается.

В случае успешного выполнения функция msgsnd возвращает 0, а в случае неудачи  $-1$ .

int **msgrcv** (int desc, void\* msgPtr, int len, int mtype, int flag)

Функция **msgrcv** принимает сообщение из очереди сообщений, открытой с помощью функции msgget. Параметр desc задает открытую очередь. Полученое сообщение сохраняется в объекте, на который указывает параметр msgPtr. В этом случае используется такая же структура struct msgbuf, как и в функции **msgsnd.**

Параметр len задает максимальный размер в байтах текста сообщения, которое может быть принято объектом  $msqPtr.$  Значение параметра  $mt$   $ype$ определяет тип сообщения, подлежащего приему. Если этот параметр равен нулю, то функция **msgrcv** принимает самое старое сообщение любого типа. Если параметр mtype является положительным целым числом, то принимается самое старое сообщение указанного типа. Отрицательное значение параметра mtype заставляет функцию **msgrcv** принять сообщение, тип которого меньше абсолютного значения mtype или равен ему; если таких сообщений в очереди несколько, то принимается то, которое является самым старым и имеет наименьшее значение типа mtype. Параметр flag может иметь значение 0. Это означает, что процесс будет блокирован, если ни одно сообщение в очереди не удовлетворяет критериям выбора. Если в очереди есть сообщение, которое удовлетворяет критериям выбора, но превышает величину len, то функция возвращает код неудачи. Если параметр flag имеет значение IPC\_NOWAIT, то вызов функции будет неблокирующим.

В случае успешного выполнения функция **msgrcv** возвращает количество байтов записанных в буфер mtext, а в случае неудачи –1.

int **msgctl** (int desc, int cmd, struct msgid ds\* mbufPtr)

Функция **msgctl** позволяет запрашивать управляющие параметры очереди сообщений, обозначенной параметром desc, изменять информацию в управляющих параметрах очереди, а также удалять очередь из системы. С

помощью этой функции можно устанавливать идентификатор UID владельца очереди и идентификатор его группы, а также права доступа. Ниже в таблице указаны возможные значения параметра cmd и их смысл.

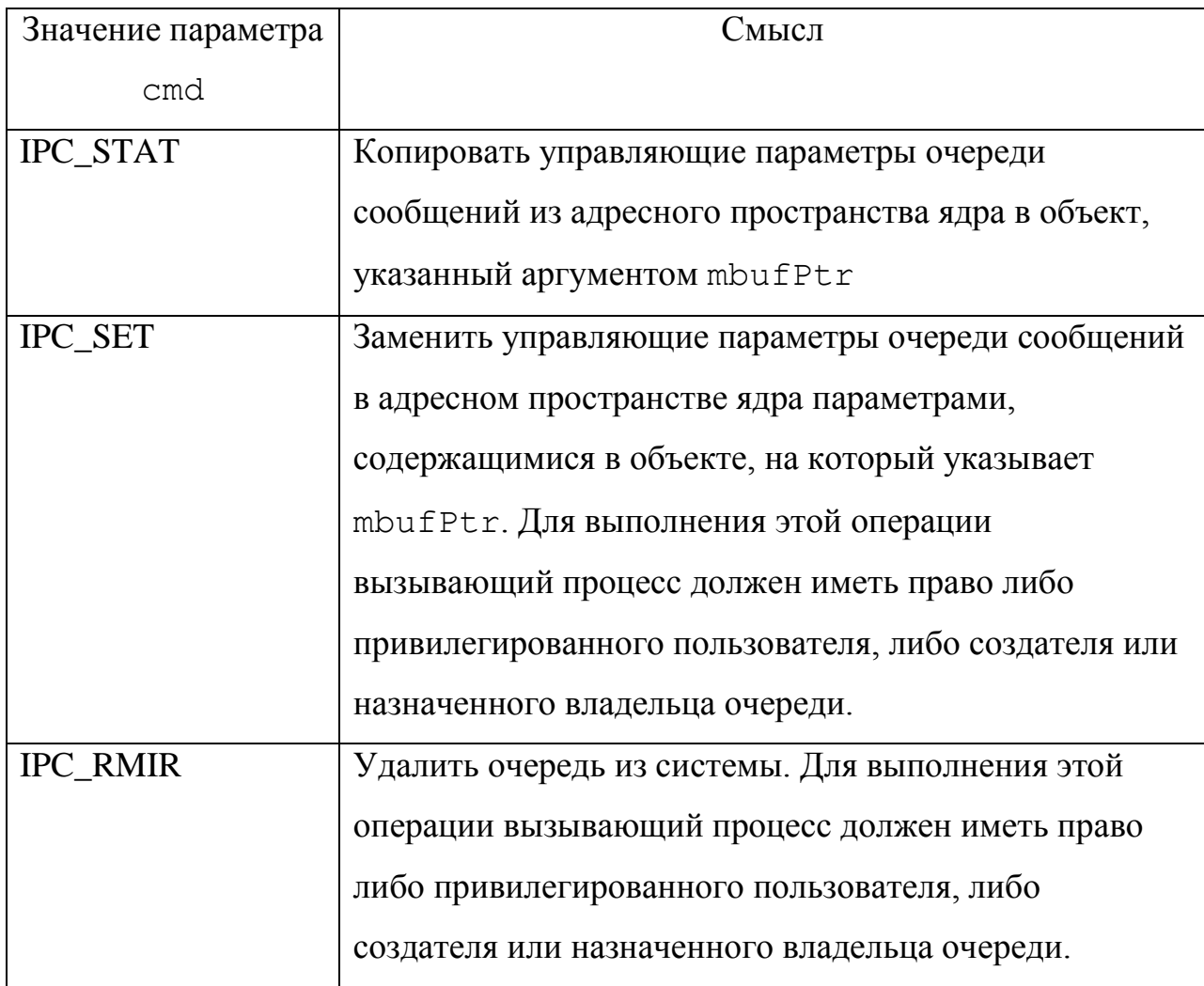

Таблица 2 - Описание команд для функции msqctl

msgid ds, используемый Тип данных struct параметром mbufPtr, определяется в заголовочном файле sys/message.h. В таблице ниже перечислены информационные поля этой структуры

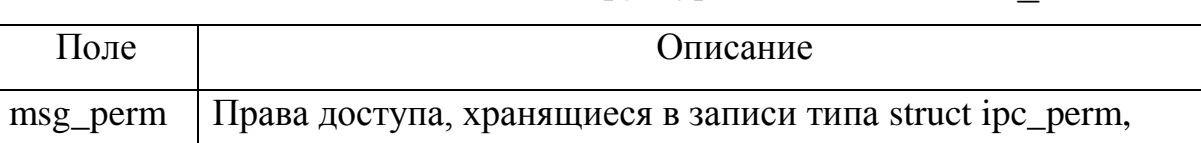

определяемой в файле ipc.h

Таблица 3 - Описание полей структуры struct msgid ds

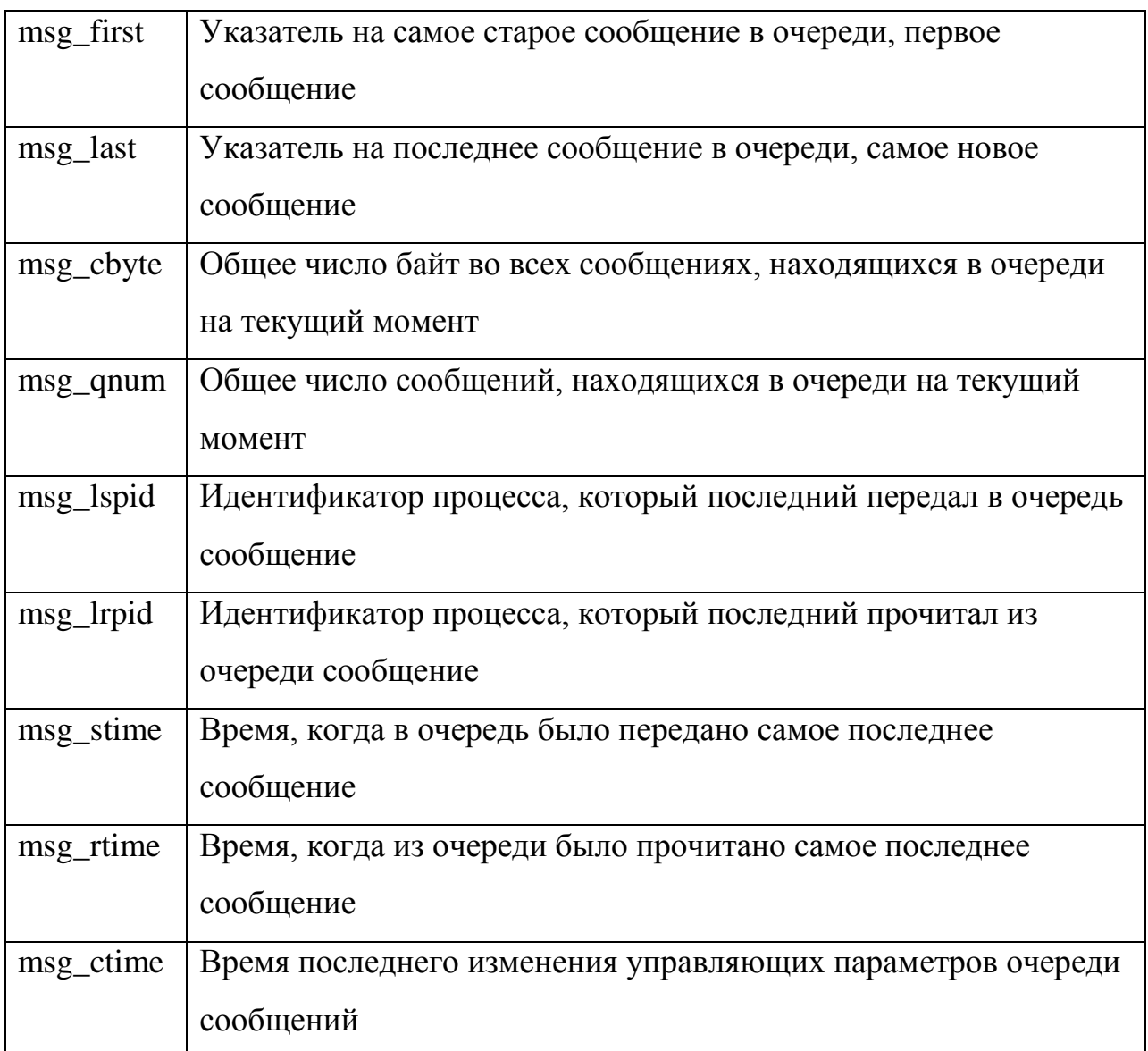

В случае успешного выполнения функция msqctl возвращает 0, а в случае неудачи -1.

#### 3 Семафоры

Семафоры - это средства синхронизации множества процессов. Семафоры в UNIX группируются в наборы, каждый из которых содержит один и более семафоров. Семафоры часто используются вместе с разделяемой памятью, реализуя, образом, мошный таким метод межпроцессного взаимодействия.

Значением семафора может быть переменная беззнакового целого типа (unsigned short). Если процесс пытается уменьшить значение семафора так, что бы оно стало отрицательным, то эта операция и сам процесс будут заблокированы до тех пор, пока другой процесс не увеличит значение данного семафора до величины, достаточной для успешного выполнения операции заблокированного процесса.

Семафоры хранятся в адресном пространстве ядра. В наборе семафоры обозначаются индексом, начиная с нуля. Если осуществляется работа с набором семафоров и возникает блокировка одного семафора из набора, то блокировка выполняется над всеми семафорами из набора.

Для работы с семафорами в UNIX определены следующие функции

int semget (key t key, int num sem, int flag)

Функция semget открывает набор семафоров, идентификатор которого задан значением параметра key, и возвращает неотрицательный целочисленный дескриптор, который должен быть использован другими функциями для работы с семафорами. Параметр flag управляет процессом создания сообщений. Если параметр flag имеет нулевое значение, и нет набора семафоров, ключ которого совпадает с параметром  $key$ , то функция прерывает свою работу. В противном случае возвращается дескриптор набора семафоров. Если необходимо создать новый набор семафоров с идентификатором key, и набора с таким идентификатором нет, то значение параметра flag должно представлять собой результат побитового сложения константы IPC\_CREATE и числовых значений прав доступа к новому набору на чтение и запись.

Значение параметра num sem устанавливается равным нулю, если содержит константу IPC CREATE. параметр flag He Пример использования этой функции:

```
#include <sys/types.h>
#include <sys/ipc.h>
#include <sys/sem.h>
//создать набор из двух семафоров
int perm = S IRUSR|S IWUSR|S IRGRP|S IROTH;
```
84

int semdesc = semget  $(11, 2, IPC CREATE | perm);$ 

int semop (int desc, struct sembuf\* opPtr, int len)

Функция semop позволяет изменить одно или несколько значений семафоров в наборе, открытом с помошью функции semget. Кроме этого функция **semop** позволяет проверять равенство значений семафоров нулю. Параметр desc задает набор семафоров. Параметр opPtr задает массив объектов типа struct sembuf. Каждый такой объект задает одну операцию – запрос или изменение значения семафора. Параметр len задает количество элементов в массиве opPtr. Тип данных struct sembuf определяется в файле sys/sem.h следующим образом

```
struct sembuf
\left\{ \right.short sem_num; // индекс семафора<br>short sem_op; // операция<br>short sem_flg; // флагоперации
\left\{ \right.
```
Описание возможных значений поля sem ор приводится в следующей таблине

Таблица 4 – Описание значений поля sem op

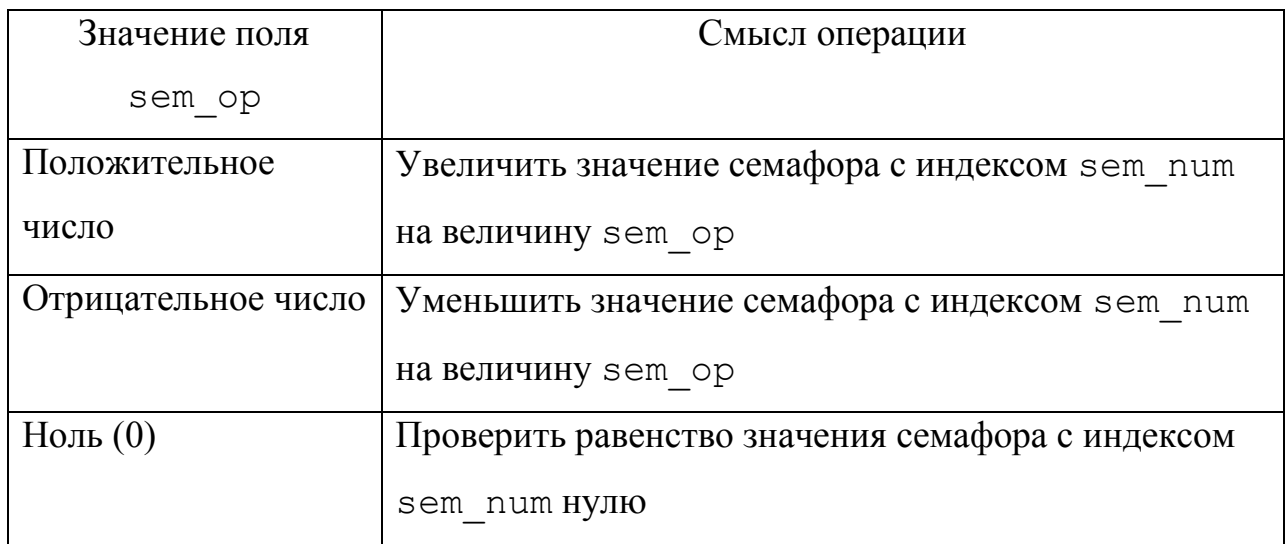

Если вызов функции **semop** попытается уменьшить значение семафора до отрицательного числа или посчитает, что значение семафора равно нулю, когда на самом деле это не так, то ядро заблокирует вызывающий процесс. Этого не произойдет, если поле sem flag имеет значение IPC NOWAIT

В случае успешного выполнения функция **semop** возвращает 0, а в случае неудачи -1.

int semctl (int desc, int num, int cmd, union semun arg)

Функция semct1 позволяет запрашивать и изменять управляющие параметры набора семафоров, заданного параметром desc, а также удалять семафор.

Значение параметра num задает индекс семафора, а параметр cmd определяет операцию, которая должна быть выполнена над конкретным семафором данного набора.

Последний аргумент аго может использоваться для задания или выборки управляющих параметров одного или нескольких семафоров набора в соответствии с аргументом cmd. Тип д**а**нных union semun определяется в файле sys/sem.h следующим образом

```
union semun
\left\{ \right.int
                                val; // значение семафора
                               buf;
                                          // параметры набора
          struct semid ds*
                         аггау; // значения семафоров
     ushort
\mathcal{E}
```
В случае успешного выполнения функция **semct1** возвращает 0, а в случае неудачи -1.

Ниже в таблице указаны возможные значения параметра cmd и их смысл.

Таблица 5 – Описание команд функции semctl

86

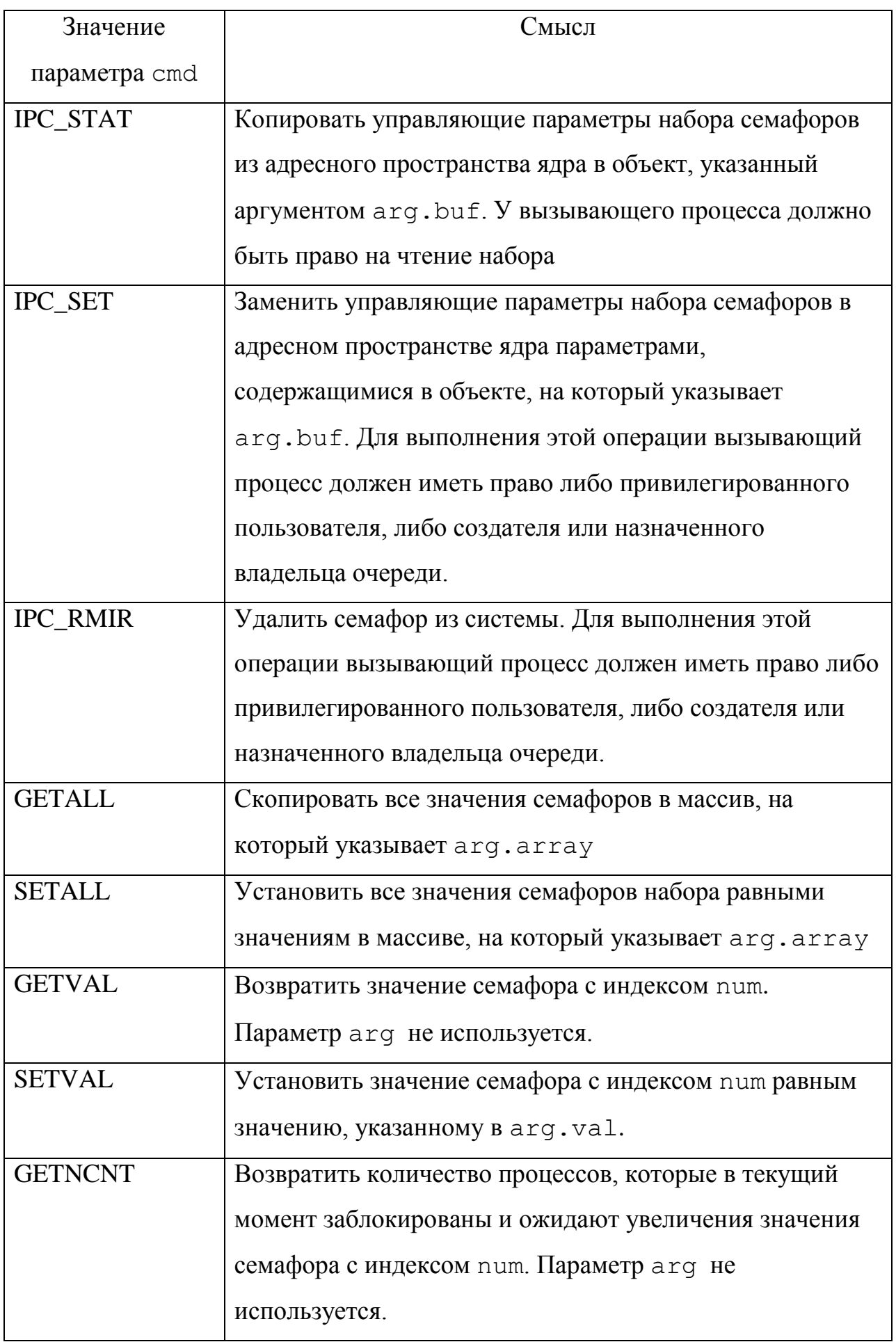

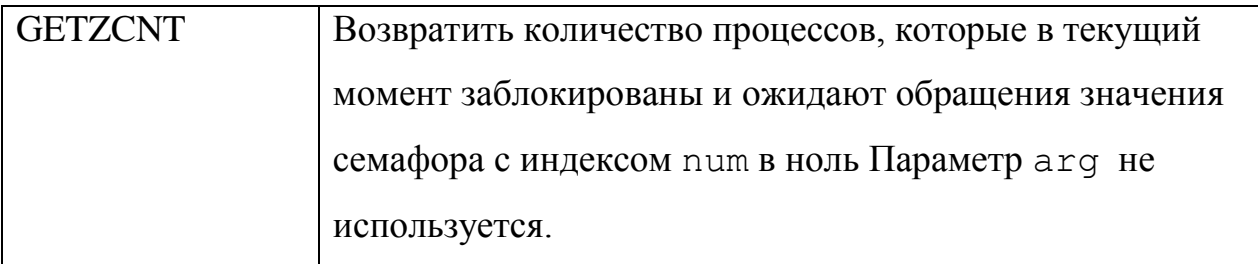

В случае успешного выполнения функция **semct1** возвращает 0, а в случае неудачи -1.

4 Разлеляемая память

Разделяемая память позволяет множеству процессов отображать часть своих виртуальных адресов на общую область памяти. Разделяемая память располагается в адресном пространстве ядра, поэтому области разделяемой памяти не освобождаются, даже если создавшие их процессы завершаются.

Все разделяемые области отслеживаются через таблицу разделяемых областей. В этой таблице, аналогично таблице очередей сообщений или наборов семафоров, хранится информация о параметрах разделяемой области памяти.

Для работы с разделяемой памятью в UNIX определены следующие функции.

int shmget (key t key, int size, int flag)

Функция shmget область открывает разделяемую памяти, идентификатор которой совпадает с параметром кеу и возвращает дескриптор этой области.

Параметр size задает размер области, которая может быть позже подсоединена к процессу с помощью функции shmat. Если разделяемая область создается, то параметр size задает размер новой области. Параметр flag управляет процессом создания области разделяемой памяти. Если параметр flaq имеет нулевое значение, и нет области разделяемой памяти, ключ которой совпадает с параметром  $key$ , то функция завершается с

неудачей. Для создания новой области разделяемой памяти нужно в качестве параметра flag передать макрос IPC CREATE и указать права на доступ к области памяти. В случае успешного выполнения функция shmqet возвращает дескриптор разделяемой области, а в случае неудачи -1.

Пример использования этой функции:

```
#include <sys/types.h>
#include <sys/ipc.h>
#include <sys/shm.h>
//создать область разделяемой памяти
int perm = S IRUSR|S IWUSR|S IRGRP|S IROTH;
int shmdesc = shmqet (90, 128, IPC CREATE | perm);
```
void\* shmat (int desc, void\* addr, int flag)

Функция область разделяемой shmat подсоединяет памяти, указанную дескриптором desc, к виртуальному адресному пространству вызывающего процесса. После выполнения этой функции процесс получает возможность читать и записывать данные в область разделяемой памяти.

Параметр addr задает начальный виртуальный адрес адресного пространства вызывающего процесса, в которое необходимо отобразить разделяемую память. Если это значение равно нулю, то ядро самостоятельно определит в вызывающем процессе подходящий виртуальный адрес. Функция shmat в случае успеха возвращает виртуальный адрес области отображения разделяемой памяти, в противном случае возвращает -1.

#### int shmdt (void\* addr)

отсоединяет область разделяемой памяти от Функция shmdt заданного параметром addr виртуального адреса вызывающего процесса. Параметр addr должен быть получен с помощью функции shmat. В случае успешного выполнения функция **shmdt** возвращает 0, а в случае неудачи-1.

int shmctl (int desc, int cmd, struct shmid ds\* buf)

89

Функция shmct1 позволяет запрашивать управляющие параметры разделяемой области памяти, заданной параметром desc, изменять информацию в управляющих параметрах области разделяемой памяти, а также удалять область разделяемой памяти. Параметр задает команду функции shmct1, ниже в таблице указаны возможные значения параметра cmd и их смысл.

Параметр buf задает адрес объекта типа struct shmid ds, который используется для задания и выборки управляющих параметров разделяемой памяти.

Таблица 6 - Описание команд функции shmctl

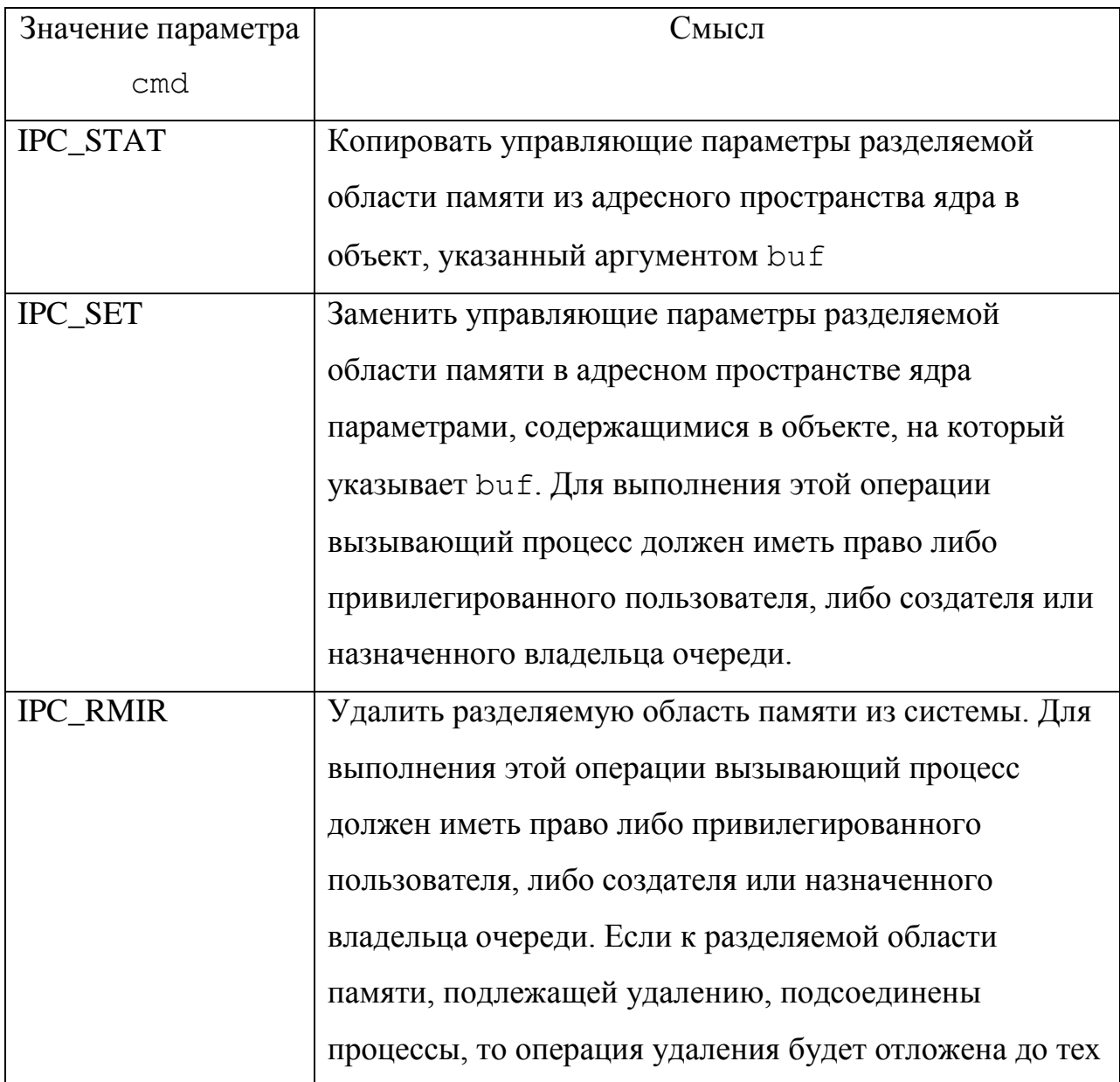

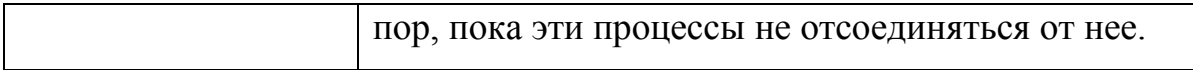

Тип данных struct shmid ds, используемый параметром buf, определяется в заголовочном файле sys/shm.h. В таблице ниже перечислены информационные поля этой структуры

Таблица 7 – Описание полейструктуры struct shmid ds

| Поле       | Описание                                                   |  |  |  |
|------------|------------------------------------------------------------|--|--|--|
| shm_perm   | Права доступа, хранящиеся в записи типа struct ipc perm,   |  |  |  |
|            | определяемой в файле ipc.h                                 |  |  |  |
| shm_segsz  | Размер разделяемой области памяти в байтах                 |  |  |  |
| shm_lpid   | Идентификатор процесса, который в последний раз            |  |  |  |
|            | присоединялся к области                                    |  |  |  |
| shm_cpid   | Идентификатор процесса-создателя                           |  |  |  |
| shm nattch | Количество процессов, подсоединенных к разделяемой области |  |  |  |
|            | памяти в текущий момент                                    |  |  |  |
| shm atime  | Время, когда процесс последний раз присоединялся к области |  |  |  |

В случае успешного выполнения функция **shmct1** возвращает 0, а в случае неудачи -1.

Для написания программ, использующих средства межпроцессного взаимодействия можно использовать в качестве редактора текстовый редактор vi и стандартный компилятор программ на языке Си: команда «сс» или «gcc».

Например, для компиляции простой программы на языке Си, написанной в файле file. с нужно выполнить команду

% gcc -c -W -Wall file.c

В результате успешной компиляции получится объектный файл file.o, над которым необходимо выполнить связывание с помощью команды

% gcc -o file file.o -lm

После этой команды в случае успеха получается исполнимый бинарный файл file.

# Задание к выполнению лабораторной работы

В соответствии с вариантом написать программу, демонстрирующую возможности средств межпроцессного взаимодействия в операционной системе UNIX.

- 1. Перехват сигнала нажатия комбинации клавиш CTRL+C
- 2. Перехват сигнала уничтожения процесса
- 3. Игнорирование сигнала уничтожение процесса
- 4. Команда отправки сигналов
- 5. Отправка и получение сообщений
- 6. Показать идентификатор процесса, который последний отправил сообщение
- 7. Показать идентификатор процесса, который последний прочитал сообщение
- 8. Показать идентификатор пользователя владельца очереди сообщений
- 9. Показать количество сообщений в очереди сообщений
- 10. Удаление очереди сообщений
- 11. Синхронизация процессов с помощью семафоров
- 12. Показать значения набора семафоров
- 13. Показать количество процессов, заблокированных семафором
- 14. Удаление набора семафоров
- 15. Обмен сообщениями через разделяемую область памяти
- 16. Показать размер разделяемой области памяти
- 17. Показать идентификатор процесса, который в последний раз присоединялся к разделяемой области памяти
- 18. Показать идентификатор процесса-создателя разделяемой области памяти
- 19. Показать количество процессов, подсоединенных к разделяемой области памяти в текущий момент
- 20. Удаление разделяемой области памяти
- 21. Межпроцессное взаимодействие с помощью разделяемой памяти и семафоров
- 22. Межпроцессное взаимодействие с помощью разделяемой памяти и сообшений

### Содержание отчета:

- 1. Титульный лист.
- 2. Задание.
- 3. Описание функций и команд, которые использовались для выполнения задания.
- 4. Текст программы.
- 5. Тестовые примеры.
- 6. Выводы.

# Контрольные вопросы:

- 1. Что такое средства межпроцессного взаимодействия?
- 2. Механизм сигналов в UNIX?
- 3. Что такое перехват сигналов?
- 4. Функции для работы с сигналами в UNIX?
- 5. Механизм очередей сообщений в UNIX?
- 6. Системные вызовы для работы с сообщениями в UNIX?
- 7. Права доступа и сообщения в UNIX?
- 8. Семафоры и их наборы в UNIX?
- 9. Каким образом просмотреть значения семафоров в UNIX?
- 10. Как осуществляется синхронизация на основе семафоров?
- 11. Механизм разделяемой памяти в UNIX?
- 12. Как записать данные в разделяемую память в UNIX?
- 13. Кто может удалить область разделяемой памяти?

# Лабораторная работа №8

Тема: Изучение графического интерфейса ОС Linux.

Цель: Научиться использовать возможности графического интерфейса OC Linux.

#### Методические указания к лабораторной работе

ОС Linux, которая изначально обладала интерфейсом командной строки и не позиционировалась как ОС для десктопов, в последнее время стала значительно более дружественной пользователю.

Бурное развитие данной линейки ОС привело к появлению огромного числа разных версий Linux и различных дистрибутивов: ASP Linux, ALT Linux, RedHat, Mandriva и т.д. Все эти дистрибутивы обладают интуитивно понятным графическим интерфейсом для инсталляции, содержат богатый графических оболочек набор реализации полнопенного ЛЛЯ пользовательского интерфейса  $(\kappa$ как  $\overline{B}$ Windows»). Современный графический интерфейс ОС Linux - это среда с удобными, эргономично расположенными элементами управления, многообразными средствами настройки системы «под себя», широкий выбор ПО для работы в графической среде. Если раньше сторонники Windows утверждали, что под Linux невозможно найти нормального текстового редактора, графического редактора, игры и т.д., то сейчас все это есть. В графической среде Linux работает масса ПО - редакторы графики, текста, видео, базы данных, мультимедиа ПО, игры и многое другое. В подавляющем большинстве - это все бесплатное ПО с открытым кодом, хотя и под Linux можно встретить коммерческие продукты. Таким образом, ОС Linux в современном мире – это ОС и для серверов и для десктопов, а также ОС, которая активно используется в мобильных устройствах, встраиваемых системах и т.д.

Особую популярность в последнее время приобрели так называемые (Live) дистрибутивы, «живые» CD) которые ПОЗВОЛЯЮТ загружать полноценную ОС без инсталляции на жесткий диск (с любого сменного носителя - CD, DVD, Flash). Очень часто такие дистрибутивы имеют

достаточно малый размер (до 50 Мб), но при этом позволяют за считанные минуты развернуть сервер с полным набором серверного ПО или десктоп с графическими редакторами, текстовыми процессорами и многим другим. Очень удобны такие дистрибутивы на лабораторных практикумах, так как позволяют изучать ОС, не затрагивая текущую конфигурацию компьютеров в аудитории. В данной лабораторной работе графический интерфейс ОС Linux рассматривается именно на примере таких дистрибутивов. Существует множество компактных «живых» дистрибутивов. В работе в качестве примера рассматривается UBUNTU -6.06.1- desktop edition [\(www.ubuntu.org\)](http://www.ubuntu.org/). Для загрузки нам понадобится дистрибутив на CD или Flash. Дистрибутив можно скачать с сайта разработчика в формате \*.iso (размер около 400 Мб).

Для загрузки с компакт-диска или флэш-памяти необходимо установить в биос опцию, которая определяет, с какого устройства будет выполняться загрузка. Варианты такой опции представлены на рисунках 1- 3.

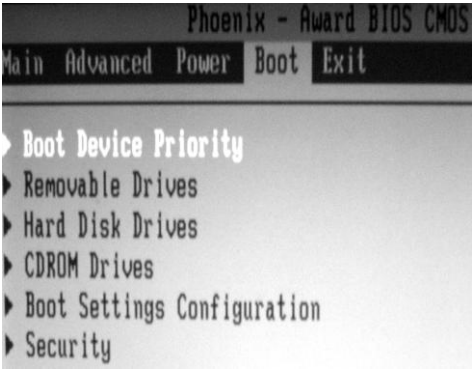

Рисунок 1 – Выбор пункта «Приоритет загрузочных устройств в биос»

|  |                        | Phoenix - Award BIOS CMOS Setup<br><b>Boot</b> |  |
|--|------------------------|------------------------------------------------|--|
|  |                        | <b>Boot Device Priority</b>                    |  |
|  | st Boot Device         | <b>COROMI</b>                                  |  |
|  | nd Boot Device         | [Disabled]                                     |  |
|  | <b>Ind Boot Device</b> | [Disabled]                                     |  |
|  | th Boot Device         | [Disabled]                                     |  |
|  |                        |                                                |  |

Рисунок 2 – Установка загрузки с носителя CD

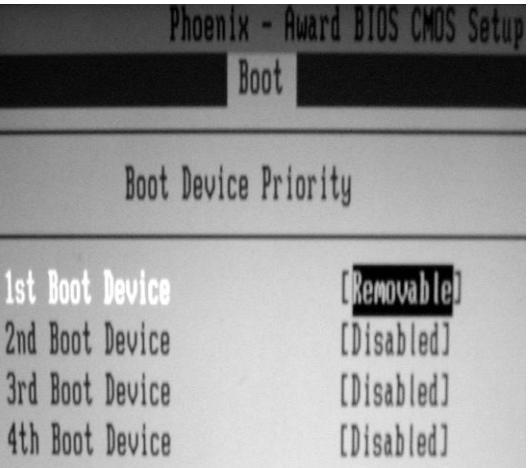

Рисунок 3 – Установка загрузки со сменного носителя (Flash)

После загрузки пользователь получает рабочий стол с элементами управления – рис. 4.

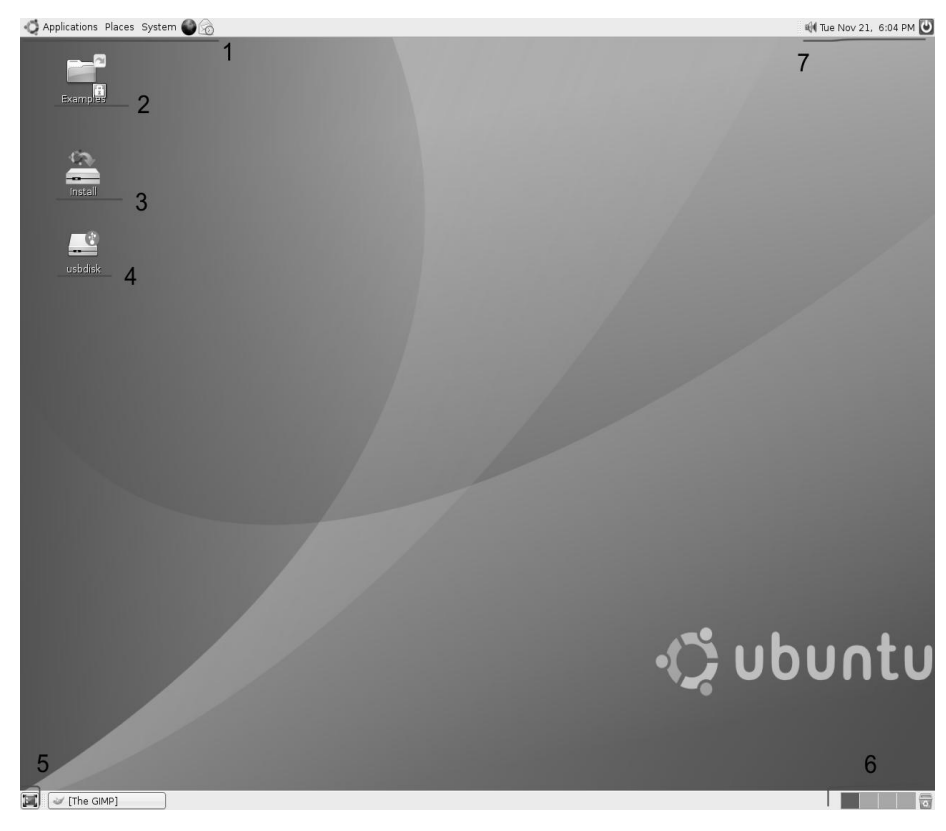

Рисунок 4 – Рабочий стол ubuntu

На рисунке цифрами обозначены:

1 – меню программ (аналог меню «Пуск» и панели быстрого запуска);

2 – папка документов (аналог папки «Мои документы»);

3 – ярлык утилиты установки ПО (аналог «Установка и удаление программ»);

- 4 ярлык сменного носителя USB;
- 5 кнопка сворачивания всех окон;
- 6 меню рабочих поверхностей и корзина;
- 7 строка статуса, часы и кнопка выхода из системы.

Пункт 5 следует рассмотреть особо. Дело в том, что при работе с ОС Linux пользователю предоставляется большое виртуальное рабочее пространство, которое разбивается на 4 части. На мониторе пользователь в один момент времени видит одну из частей. Навигации между частями осуществляется соответствующим меню. Данная возможность позволяет не захламлять экран множеством открытых окон и эффективно использовать пространство рабочего стола.

Рассмотрим базовый набор ПО в графическом интерфейсе системы. Через меню программ можно запускать типовой набор утилит: калькулятор, таблицу символов, словарь, редактор меню, терминал и т.п. (рис. 4).

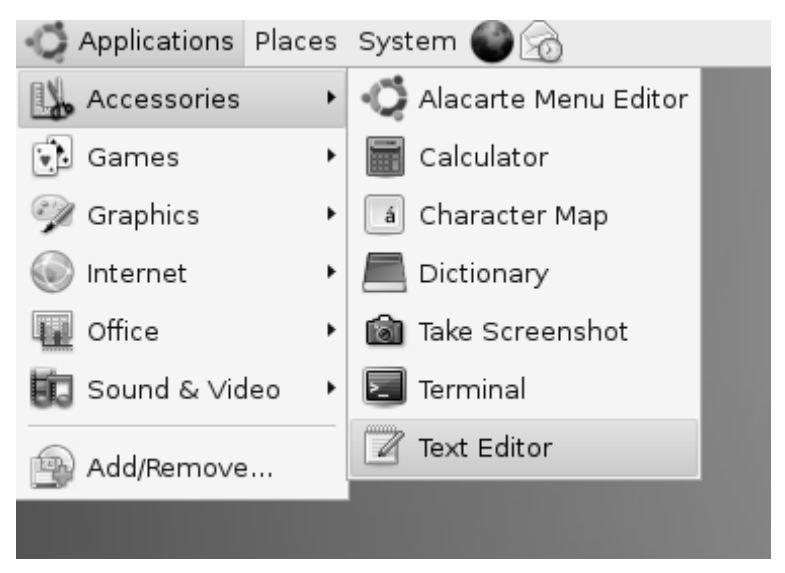

Рисунок 4 – Пункт "Принадлежности" меню программ

Терминал представляет собой возможность работать с системой через интерфейс командной строки: рис. 5.

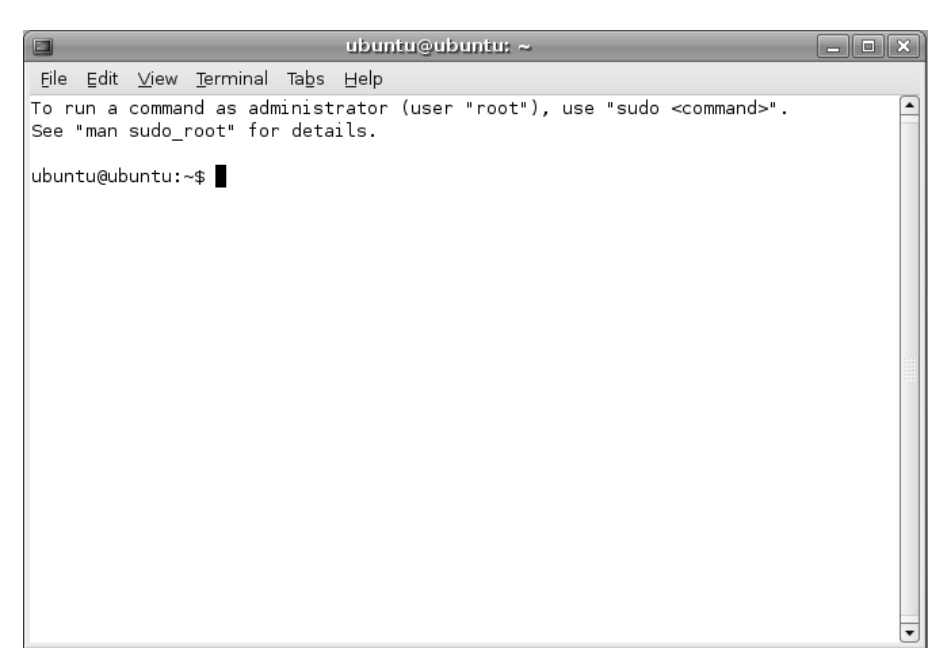

### Рисунок 5 – Окно терминала

Пункт «Add/Remove» заменяет раздел «Установка и удаление программ» в ОС Windows. Его вид представлен на рис 6.

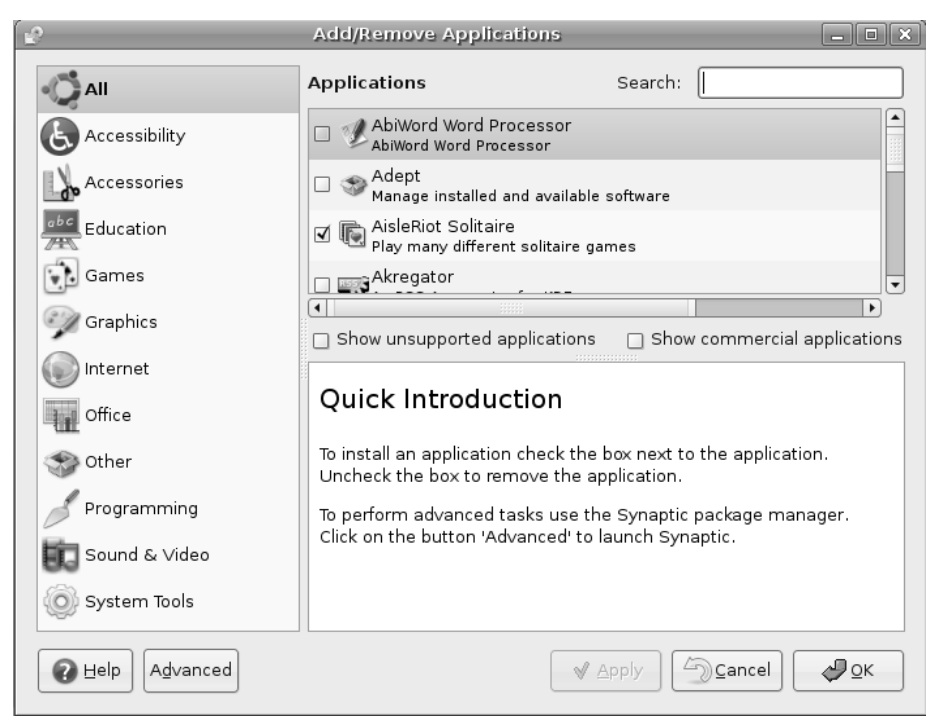

Рисунок 6 – "Установка и удаление программ"

Пункт меню "Internet" позволяет работать с броузером, почтой, менеджером сообщений и т.п. На рисунке 7 представлен вид броузера с открытой стартовой страницей, а на рис. 8 – интерфейс почтового клиента.

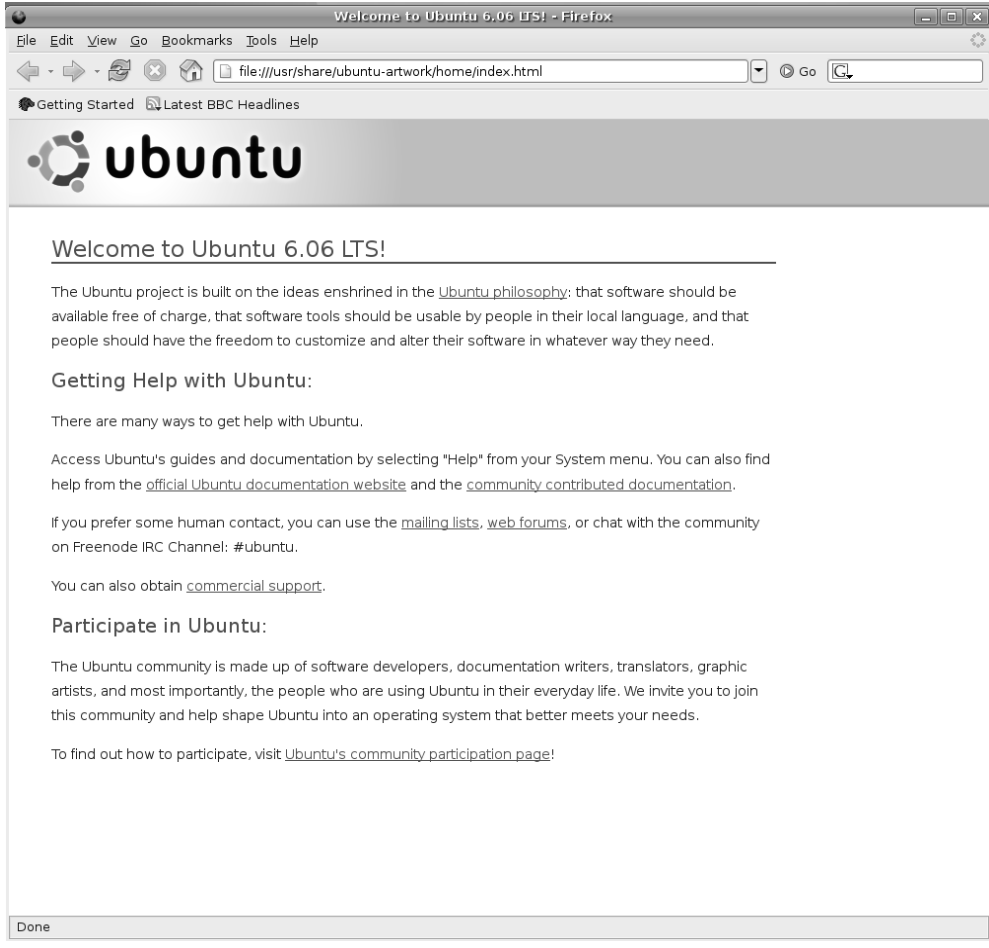

# Рисунок 7 – Браузер в графической среде Linux

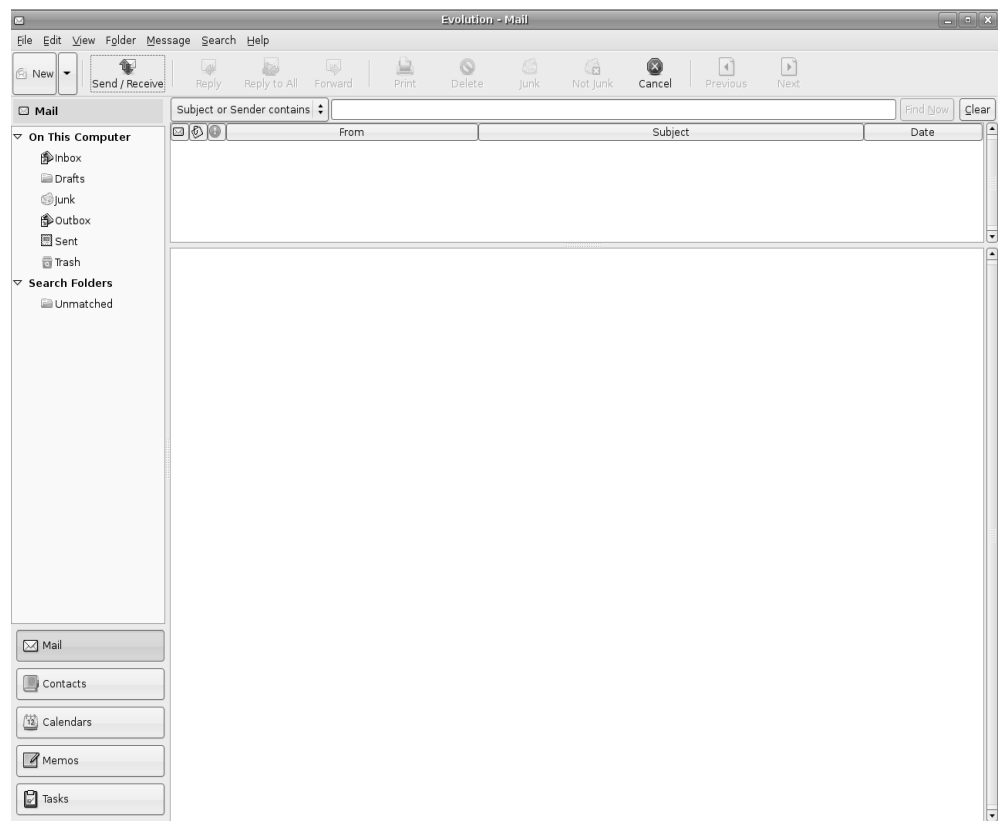

Рисунок 8 – Интерфейс почтового клиента в графической среде Linux

Также в графической среде Linux функционирует полноценный текстовый редактор из пакета OpenOffice.

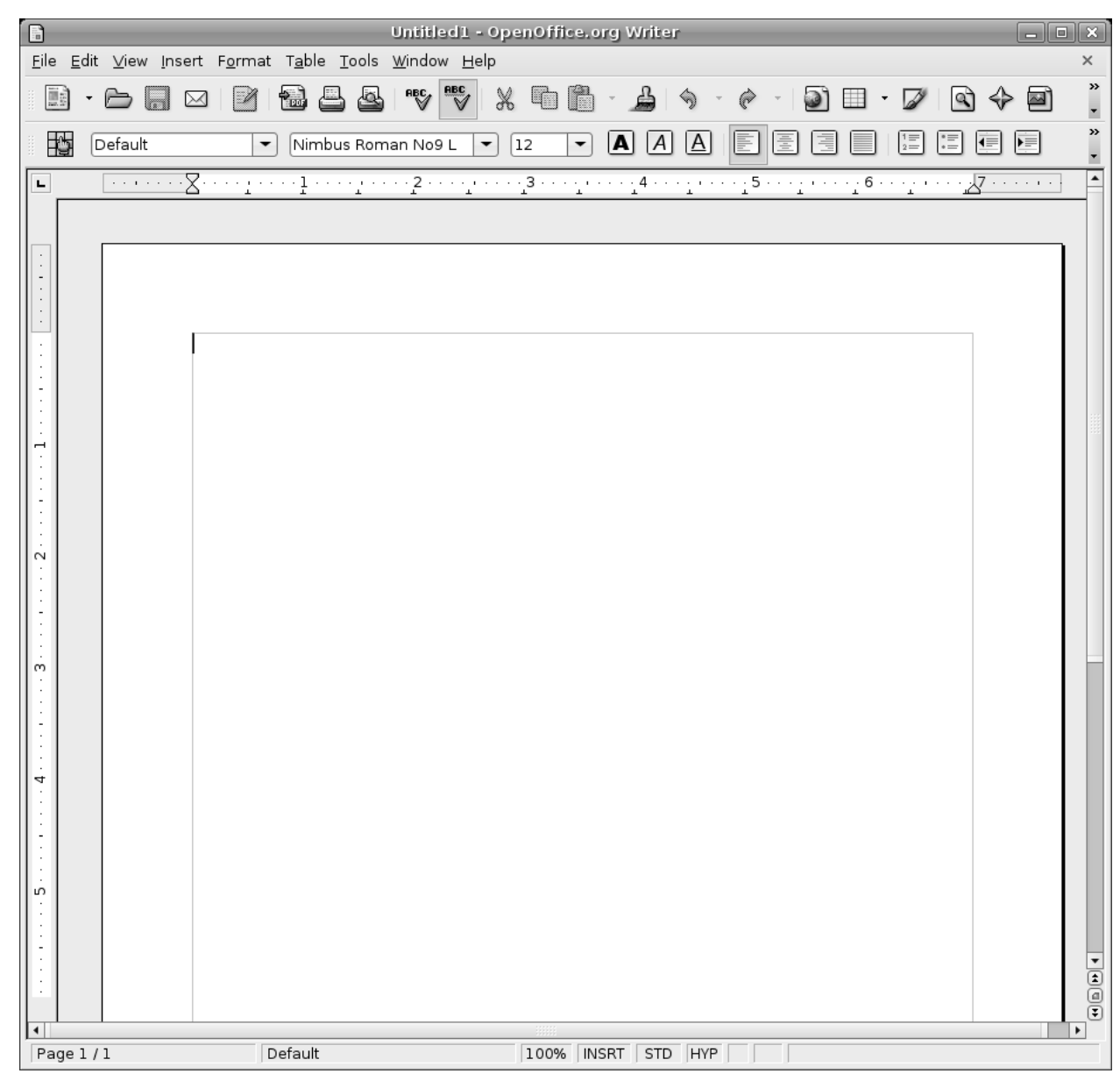

Рисунок 9 – Текстовый редактор OpenOffice

В разделе «Places» меню программ расположены ярлыки, позволяющие переходить в различные места системы: носители, рабочий стол, домашний каталог пользователя, сервер в сети и т.д. (рис. 10).

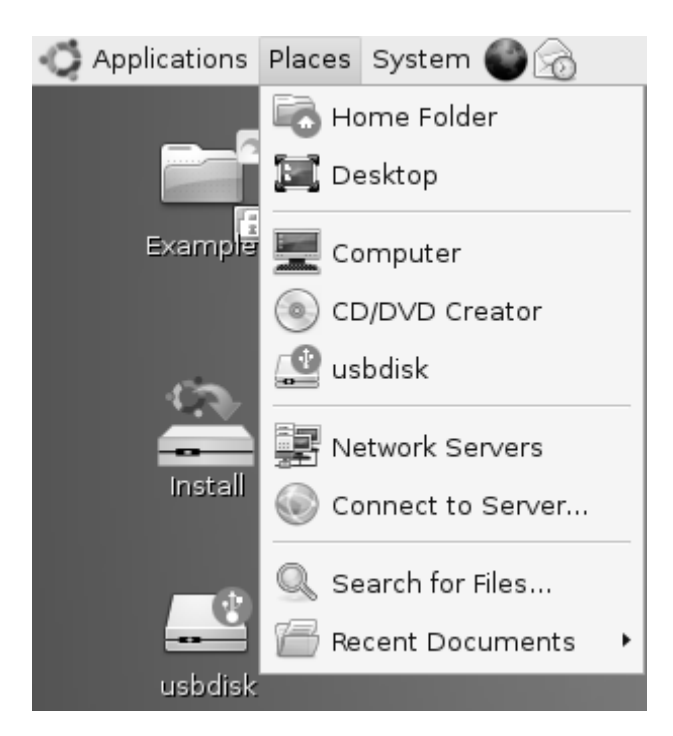

Рисунок 10 – Ярлыки перехода в системе

Раздел «System» содержит развитые средства управления и администрирования, как можно видеть из рис. 11-12.

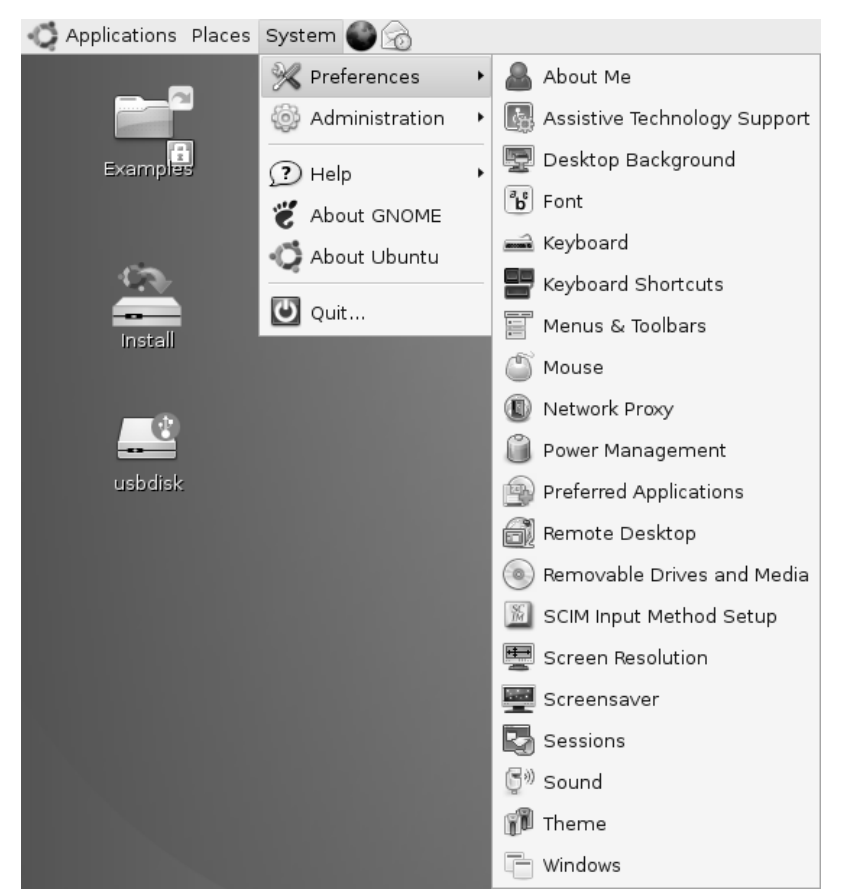

Рисунок 11 – Пункт «Настройки» раздела «System»

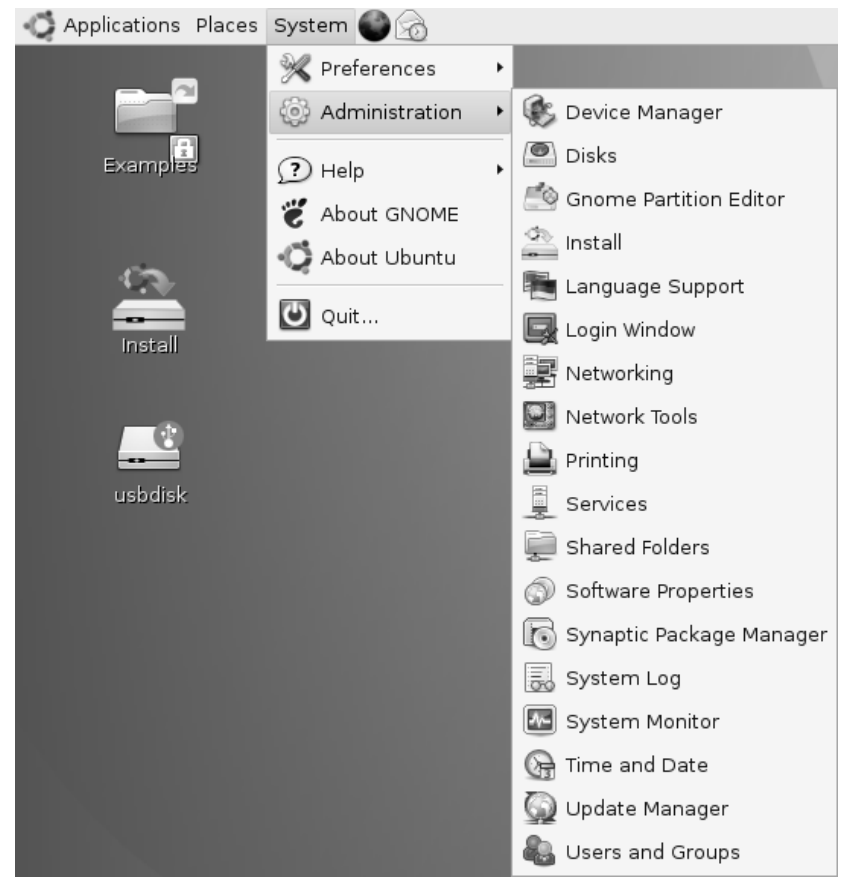

Рисунок 12 – Пункт «Администрирование» раздела «System»

На рисунке 13 показан браузер файлов, аналог проводника Windows. Вход в данный браузер возможен или через меню программ или через ярлык "Examples" на рабочем столе системы.

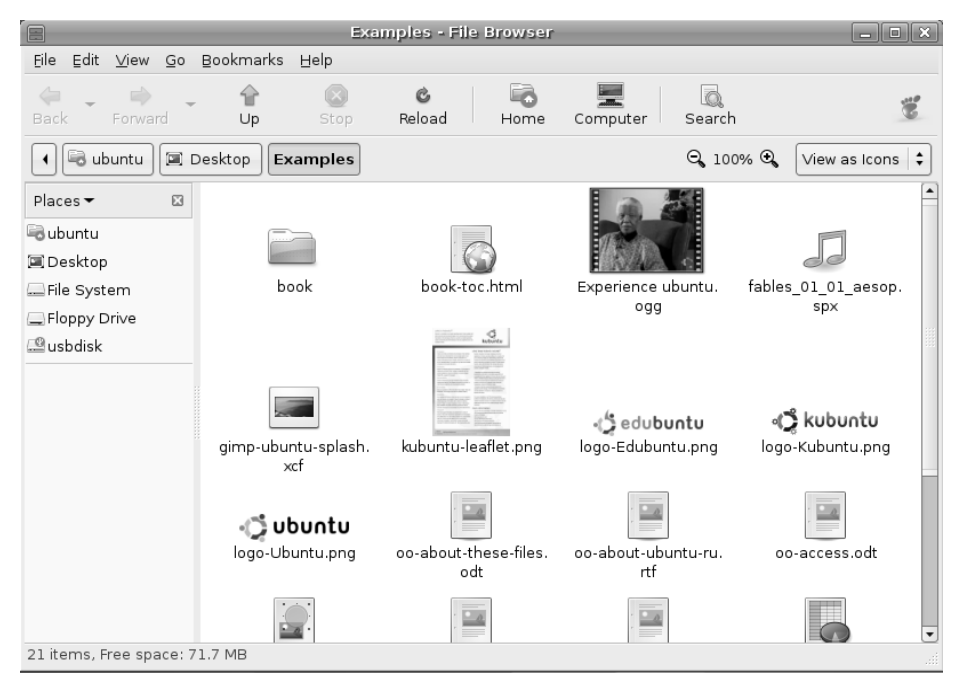

Рисунок 13 – Браузер файлов

Отдельно следует остановиться на работе с накопителями в системе Linux. Любой накопитель (раздел жесткого диска, CD/DVD-привод, дисковод и т.п.) должен быть примонтирован к файловой системе ОС.

Для этого можно использовать менеджер дисков, который вызывается через меню программ – «System/Administration/DisksManager» (рис. 14).

| $\Box$              | Disks Manager               |                                                 | $\Box$ $\Box$ $\times$ |
|---------------------|-----------------------------|-------------------------------------------------|------------------------|
| <b>Storage List</b> | <b>Storage Properties</b>   |                                                 |                        |
| <b>Hard Disk</b>    | Properties Partitions       |                                                 |                        |
| 149.05 GiB          | <b>Partition List</b>       | <b>Partition Properties</b>                     |                        |
| <b>Hard Disk</b>    | Partition 1                 | /dev/sda1<br>Device:                            |                        |
| 977.48 MiB          | Partition 5                 | Filesystem: Windows Virtual FAT (vfat)          | <b>So</b> Eormat       |
| <b>Hard Disk</b>    | Partition 6                 |                                                 |                        |
|                     | Partition 7                 | Access Path: none                               | <b>Change</b>          |
| <b>Hard Disk</b>    |                             | Size:<br>39.07 GiB (Free space not available)   |                        |
| CDROM               |                             | $\Rightarrow$ Enable<br>Inaccessible<br>Status: | <b>Browse</b>          |
| Floppy              |                             |                                                 |                        |
|                     |                             |                                                 |                        |
|                     | <b>O</b> Delete<br>← Create |                                                 |                        |
| <b>P</b> Help       |                             | └─) <u>C</u> ancel                              | ৻⊉৹κ                   |

Рисунок 14 – Менеджер дисков

На рис. 14 можно видеть перечень дисков в системе, информацию о разделах и другую служебную информацию. Монтирование заключается в связывании устройства с некоторым каталогом в ФС системы (аналог команды mount интерфейса командной строки).

Для примера укажем в поле Access Path путь /root/disk и нажмем клавишу "Enable". В случае удачного монтирования мы увидим следующий результат: рис. 15.

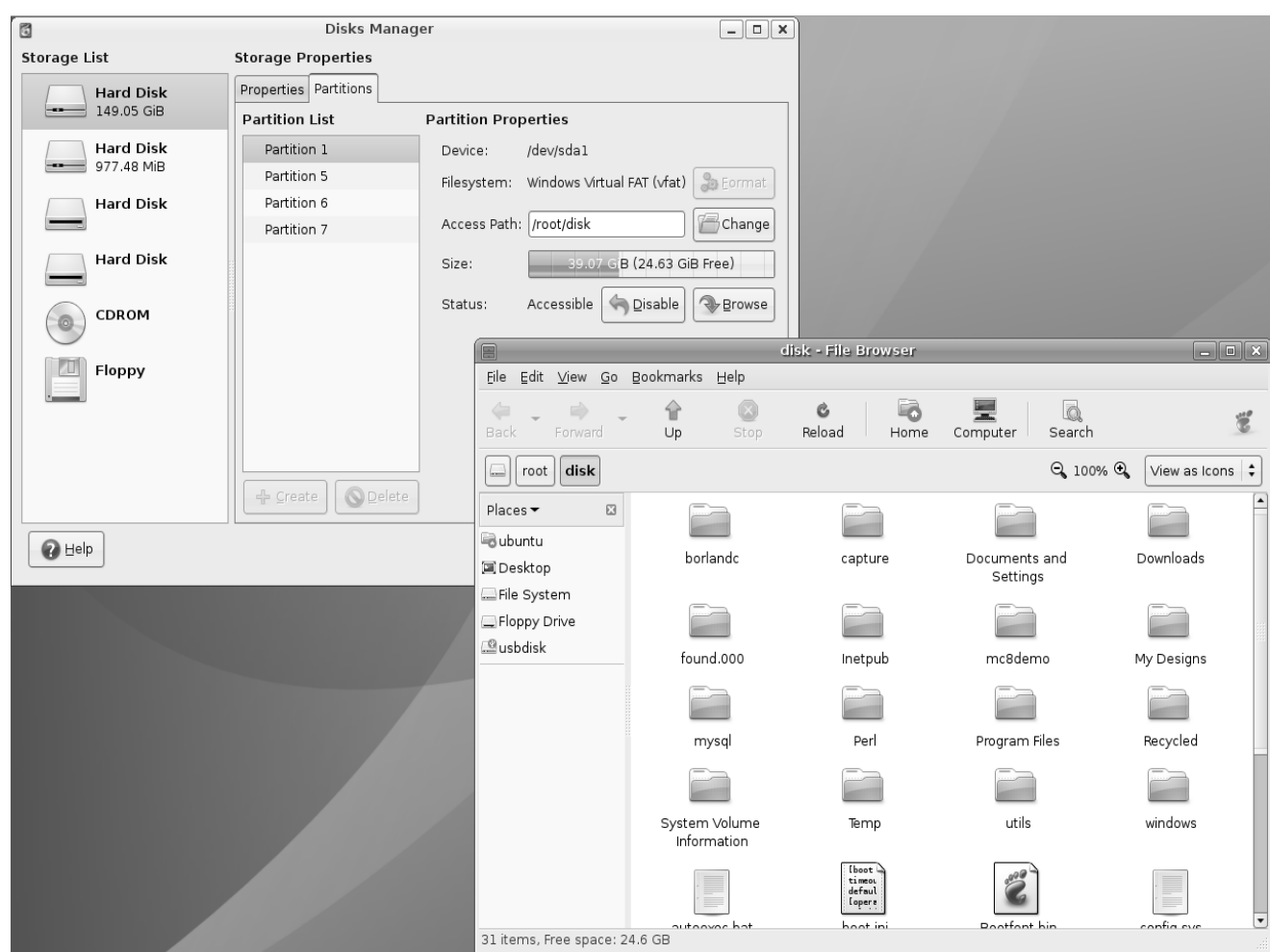

Рисунок 15 – Корневой каталог смонтированного диска в броузере файлов

После завершения работы с диском его нужно отмонтировать клавишей «Disable» в менеджере дисков.

Для выхода из системы необходимо щелкнуть мышью на соответствующей кнопке в правом верхнем углу экрана. В результате появится меню (рис. 16).

При этом станут доступны следующие пункты:

- завершение работы с данной учетной записью;
- блокировка экрана;
- переключение пользователей;
- перезапуск;
- выключение компьютера.

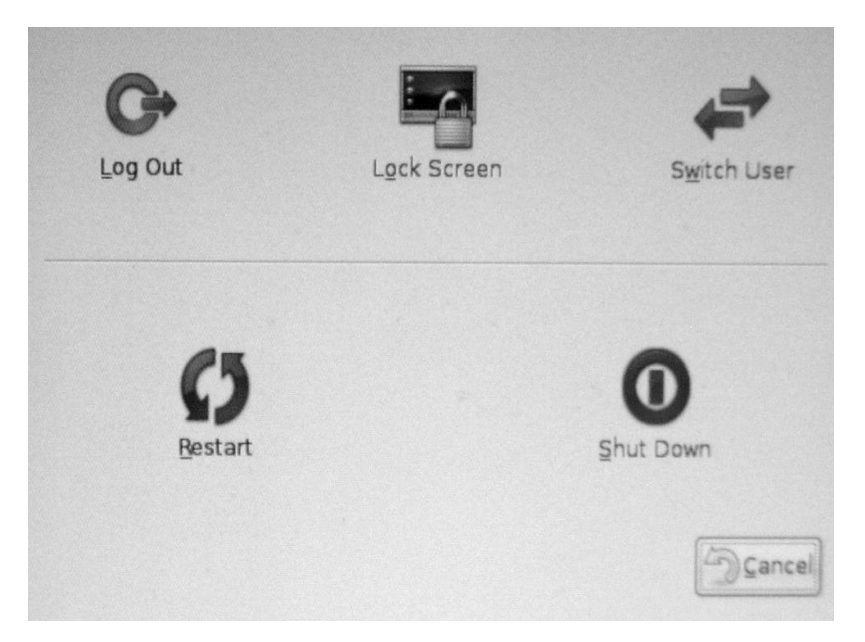

Рисунок 16 – Меню выхода из системы

Следует отметить, что при работе в графической среде остаются доступными текстовые терминалы. Перейти в текстовый терминал можно нажатием комбинаций Ctrl+Alt+F1…Ctrl+Alt+F6. Нажатие Ctrl+Alt+F7 возвращает нас в графическую среду.

Любой другой дистрибутив Linux, запускаемый со сменного носителя будет в чем то похож на рассмотренный ubuntu. Поэтому, навыки, приобретенные в работе с одним дистрибутивом, легко можно использовать и на других варианта системы.

Задание к лабораторной работе

В процессе лабораторной работы студенты должны изучить графический интерфейс операционной системы Linux на примере одного из дистрибутивов.

По требованию преподавателя студенты должны демонстрировать умение:

- загрузить компактный дистрибутив Linux;

- работать с элементами рабочего стола;

- оперировать файлами (копировать, удалять, создавать каталоги) в графической среде;

- выполнять запуск прикладного ПО;

- работать с графическим редактором;

- работать в текстовом редакторе;

- настраивать систему через меню администрирования;

- монтировать и размонтировать устройства хранения информации;

- работать в Интернет, настраивать броузер и почтовый клиент;

- переключаться в режим командной строки и выполнять в нем команды ОС;

и т.д.

### Контрольные вопросы:

1. Как выполнять запуск прикладного ПО?

2. Какие средства есть для создания текстовых файлов? Достоинства и недостатки.

3. Какие возможности предоставляет меню «администрирование»?

4. Каким образом можно выполнить монтирование и размонтирование устройств информации?

### ЛИТЕРАТУРА

- 1. Б.В. Керниган, Р.Пайк «Универсальная среда программирования Unix», М. - Финансы и статистика, 1992 г., 304 с.
- 2. А.Робачевский «Операционная система Unix», БХВ-Санкт-Петербург, 1999 г, 514 с.
- 3. Страницы руководства OC Linux (man).
- 4. Бах М.Д., «Архитектура операционной системы Unix»

6. Таненбаум Э., «Современные операционные системы» , - «Питер», 2002 г.

7. Кью Питер., "Использование UNIX. Специальное издание", - "Вильямс", 1999 г., 624 стр.

8. Пик Дж., О'Райли Т., Лукидис М. UNIX. Инструментальные средства. Киев: BHV, 1999 г., 944 стр.,

# СОДЕРЖАНИЕ

Лабораторная работа №1. OS Linux: Общая организация работы. Редактирование текстовых файлов с помощью редактора vi............ Лабораторная работа №2 Процессы. Управление процессами……………… Лабораторная работа №3 Тема: Фильтры: sort, grep, wc, awk……………………. Лабораторная работа №4 Создание команды-скрипта, расширяющей функциональные возможности ОС Linux……………………. Лабораторная работа №5 Средства защиты ОС семейства Windows........... Лабораторная работа № 6 Написание скриптов на языке командного интерпретатора Shell в ОС Linux...................................................................... Лабораторная работа №7 Межпроцессное взаимодействие в ОС Unix ........ Лабораторная работа №8 Изучение графического интерфейса ОС Linux.... Литература ………………………………………………………………………
## МЕТОДИЧЕСКИЕ УКАЗАНИЯ И ЗАДАНИЯ

к лабораторным работам по дисциплине

«Операционные системы»

(для студентов направлений подготовки:

09.03.02 "Информационные системы и технологии", 02.03.01 "Математика и компьютерные науки")

Составители: Алла Викторовна Чернышова